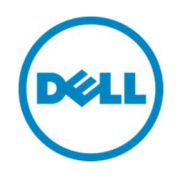

# Dell Precision Optimizer Administrator's **Guide**

Version 1.4

January 2017

© 2017 Dell Inc. All rights reserved. This product is protected by U.S. and international copyright and intellectual property laws. Dell and the Dell logo are trademarks of Dell Inc. in the United States and/or other jurisdictions. All other marks and names mentioned herein may be trademarks of their respective companies.

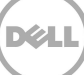

# Table of contents

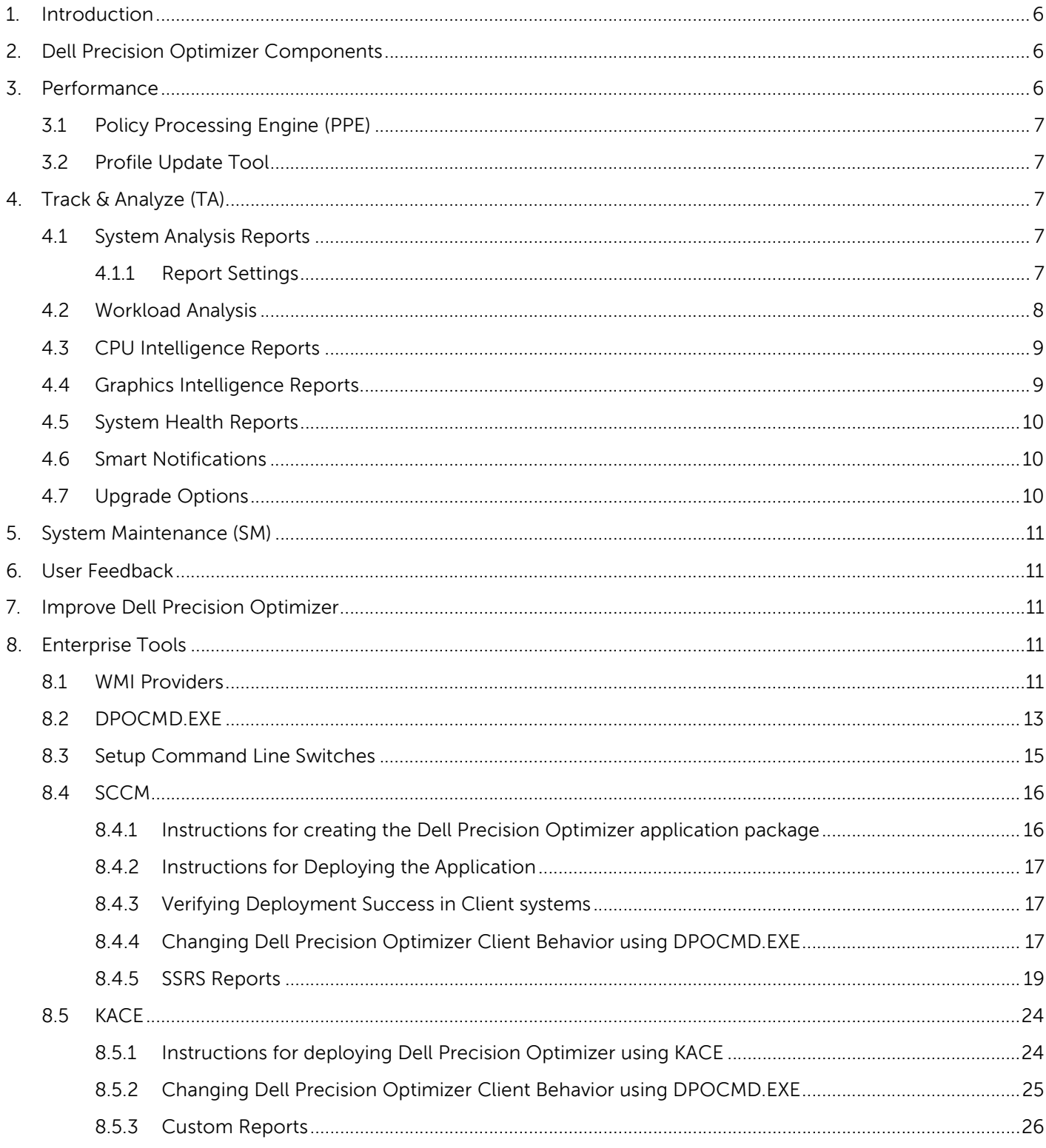

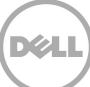

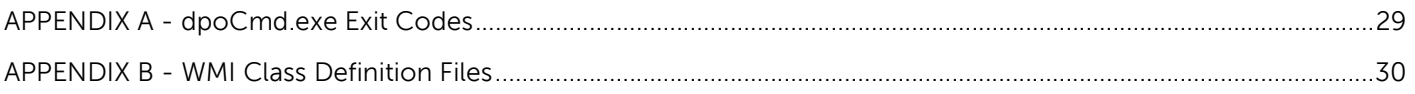

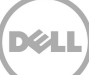

## 1. Introduction

This document describes tools available for IT administrators to manage Dell Precision Optimizer remotely. It also contains helpful tips and recommendations to make it easier for administrators to manage Dell Precision Optimizer.

### 2. Dell Precision Optimizer Components

The four main components of Dell Precision Optimizer are:

- Performance
- Track & Analyze Engine (TA)
- System Maintenance (SM)
- DELL PRECISION OPTIMIZER Manager CLI (dpoCmd.exe)

Each of the above subsystems is implemented as a Windows service that also acts as a COM server. The Dell Precision Optimizer installer package installs the services along with Dell Precision Optimizer support DLL(s), user interface (UI) components, kernel mode device driver(s), etc. into the POA Installation folder. Additionally, a taskbar application may be installed and launched whenever the user logs on. This application would be responsible for notifying the user of various POA events such as update completion and reboot required.

The Dell Precision Optimizer installer package will also be responsible for creating a software registry key that will be used by Dell Precision Optimizer modules. For the purpose of this document we shall assume the following defaults:

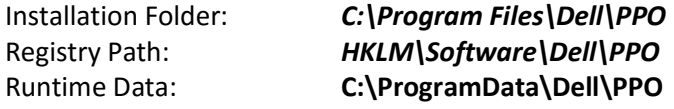

The installation package may also copy some default Profiles and Policies to the installation folder.

### 3. Performance

The Performance subsystem consists of the following modules:

- Policy Processing Engine (PPE)
- Profile Update Tool (profUpd.exe)
- Update Options Tool (upgradeOpt.exe)

### 3.1 Policy Processing Engine (PPE)

PPE is implemented as a Windows Service which starts execution as soon as the machine boots up regardless of whether the user is logged on.

PPE provides an interface which can be used to perform tasks such as the following:

- Activate or de-activate user profiles as users logon or logoff.
- Enumerate input and output parameters to allow new policies to be created.
- Save and retrieve profiles and policies for machines, users or third-party POW-aware applications.

### 3.2 Profile Update Tool

This command line tool (profUpd.exe) will be used by DELL PRECISION OPTIMIZER UI to check and update the profiles from the Dell server. A local configuration file should be used to inform DPPO the Dell server address and which protocol to use (e.g. HTTP, HTTPS or FTP).

NOTE: All profiles and policies on the server are digitally signed and stored encrypted using AES-256 algorithm.

## 4. Track and Analyze (TA)

Analysis sub-system provides the ability to generate the following types of reports:

- System Analysis Reports
- Workload Analysis Reports
- CPU Intelligence Reports
- Graphics Intelligence Reports
- System Health Reports
- Smart Notifications

System Analysis Reports provide data collected by Dell Data Vault (DDV) application in an XML format.

The **Workload Analysis** feature allows the user to analyze their workload.

### 4.1 System Analysis Reports

The user can enable or disable these reports using the Dell Precision Optimizer COM interface. This interface also allows the user to configure how often System Analysis reports will be generated, to enumerate and read existing reports. The System Analysis Report XML contains the report data which is divided into <ddv\_group> and <ddv\_subgroup> elements. All data related to the same category will be under the same group. E.g. all thermistor 0 related data will be under DDV\_GROUP called "Thermistor 0".

### 4.1.1 Report Settings

#### Enable System Analysis

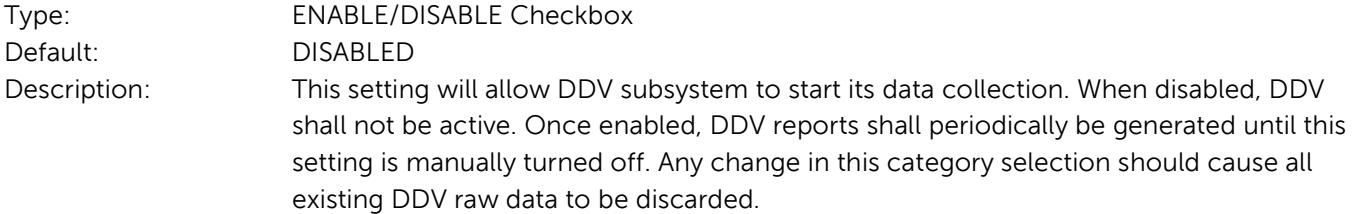

#### Generate Report

Type: List of following options (select one):

- Daily
- After 12 Hours
- After 8 Hours
- After 6 Hours
- After 4 Hours

Default: Daily

Description: Once enabled, DDV collects raw data and generates reports periodically. This setting controls how often the raw data is processed by DDV and converted into a new report. Any change in this category selection should cause all existing DDV raw data to be discarded.

#### Enable data collection

Type: Has the following checkboxes. More than one category may be checked.

- **Battery**
- **Thermal**
- Fan
- Processor
- **Memory**
- **Storage**
- **Network**

Default: All checkboxes are enabled

Description: This setting will allow the user to control which categories of data are collected by DDV. Any change in this category selection should cause all existing DDV raw data to be discarded.

### 4.2 Workload Analysis

Dell Precision Optimizer 3.0 and later shall allow the user to characterize their workloads and determine their resource usages. When the user initiates the analysis, DELL PRECISION OPTIMIZER should collect system resource usage parameters (CPU, Memory, Disk & Graphics).

### 4.3 CPU Intelligence Reports

Dell Precision Optimizer 3.0 and later allows the user to view enhanced Intel CPU information which includes processor information as well as live data for each logical processor. This data shall be displayed in the form of line graphs by Dell Precision Optimizer UI.

The UI will use the COM interface to get the following processor information:

- CPU Name
- Number of Sockets
- Number of Physical Cores
- Hyper-Threading State (Enabled/Disabled)
- L1 Cache Size (KB)
- L2 Cache Size (KB)
- L3 Cache Size (KB)
- CPU Utilization per logical processor
- CPU Active Relative Frequency per logical processor (to determine Turbo Residency)
- Processor Queue Length for the system
- Number of System Threads

### 4.4 Graphics Intelligence Reports

For supported Nvidia and AMD graphics adapters only, Dell Precision Optimizer 3.0 and later will allow the user to view enhanced Graphics. This will include graphics adapter and software information as well as live data for each GPU. This data shall be displayed in the form of line graphs by Dell Precision Optimizer UI.

The UI will use Dell Precision Optimizer interface to get the following GPU information:

- Number of GPUs
- **•** Graphics Driver Version
- Graphics Adapter Name (Active GPU 0 Only)
- Video BIOS Version (Active GPU 0 Only)
- Framebuffer Size (Active GPU 0 Only)

The Graphics live data is available from certain Nvidia & AMD adapters only and that too only when a user is logged on.

NOTE: On some mobile systems with AMD graphics adapters, valid live data may only be displayed when an active load is running on the AMD graphics adapter.

The following live information for each GPU shall be collected and displayed in the form of line graphs.

- GPU Utilization
- GPU Temperature
- GPU Fan #0 Speed (%)
- Video Memory Utilization

### 4.5 System Health Reports

Dell Precision Optimizer 3.0 and later allows the user to run System Health reports. These are standard Microsoftprovided reports such as a System Report, Battery Report, and Reliability Report. The user should be able to generate a new report or view the last report generated previously. Only users with local administrator privileges can use this option.

This feature will act as a shortcut to existing Microsoft tools. The following reports shall be available from this dashboard:

- System Diagnostic Report containing:
	- o diagnostics results listing errors and warning in the system
	- o resource usage overview
- System Reliability Report containing:
	- o List of Application, Windows & Miscellaneous failures in the last few weeks
	- o Informational Events and Warnings during that period
	- o Windows Stability Index
- Battery Report containing\*1
	- o Installed Battery Details
	- o Recent Usage & History
	- o Battery Capacity & Life Estimates

\*1 This feature is available only on Windows 8 and above.

### 4.6 Smart Notifications

Dell Precision Optimizer 4.0 and later will allow the user to enable Smart Notifications. Smart Notification allow the user to get notifications in any of the following cases:

- Excessive CPU utilization
- Excessive Memory utilization
- Excessive Disk Read/Write operations

These notifications will work only if either System Analysis or Workload Analysis is turned ON. These notifications are generated by examining the data collected during analysis for the previous day.

Therefore, the user may not see any notifications if only Workload Analysis is run for 4 hours.

### 4.7 Upgrade Options

Dell Precision Optimizer UI provides a new link to Dell support website where a user may view and order

optional/upgrade parts for his/her specific platform. The service tag of the system shall be used by the application to determine what upgrades are available. This feature is internally implemented using the **upgratdeOpt.exe** tool.

### 5. System Maintenance (SM)

Dell Precision Optimizer SM allows the user to filter updates that are seen or applied based on the following criteria derived from DCU:

- a) Criticality (Critical, Recommended, Optional)
- b) Type (Hardware Drivers, Application, BIOS, Firmware)
- c) Category (Audio, Chipset, Input, Network/Bluetooth, Storage, Video, Others)

NOTE: This feature will not work if DCU has been uninstalled by the user.

### 6. User Feedback

Dell Precision Optimizer UI provides an option to the user to send feedback back to Dell. Dell Precision Optimizer UI provides a link/button which the user can click to initiate this feedback. UI will launch a URL in the browser which will allow the user to use a Dell standard form to provide feedback for Dell Precision Optimizer.

### 7. Improve Dell Precision Optimizer

The Dell Precision Optimizer Customer Experience Improvement Program allows Dell customers to impact the development of future Dell Precision Optimizer releases. By sharing information with Dell regarding how you use Dell Precision Optimizer, you can contribute to improvements of future versions of the product.

The Dell Precision Optimizer Customer Experience Improvement Program adheres to all of the provisions of the Dell privacy policy. Data collected will be limited to Dell Precision Optimizer usage and the workstation's service tag. No personal information of data will be collected. You may opt in or out of the Program at any time.

This feature is disabled by default.

### 8. Enterprise Tools

### 8.1 WMI Providers

Dell Precision Optimizer 3.0 and above will include a WMI provider to allow access to the following information. Please refer to APPENDIX A for MOF descriptions. The following 2 files are part of the Dell Precision Optimizer package:

- Dell Precision Optimizer WMI Provider: dpoProv.mof
- Dell Precision Optimizer SMS MOF definition file: sms\_def\_dpo3.mof
- DDV Reports
- Product Version
- Last Check For Update Time
- Last System Update Time
- Last Check For Profiles
- Profile/Policy Trigger History
- List of Active Profiles
- **•** Smart Notifications

### 8.2 DPOCMD.EXE

Dell Precision Optimizer 3.0 and later will provide CLI tool, **dpoCmd.exe**, to allow the IT administrator the following capabilities:

- Add a new Profile or Policy
- Enable or Disable a Profile
- Schedule DDV report(s) with specific filters
- Run Dell Precision Optimizer Dell System Update with filters
- Check for Dell Precision Optimizer Dell System Updates with filters
- Enable/Disable UI features using the following CLI options; these are also controlled using new command line switches in Dell Precision Optimizer installer:

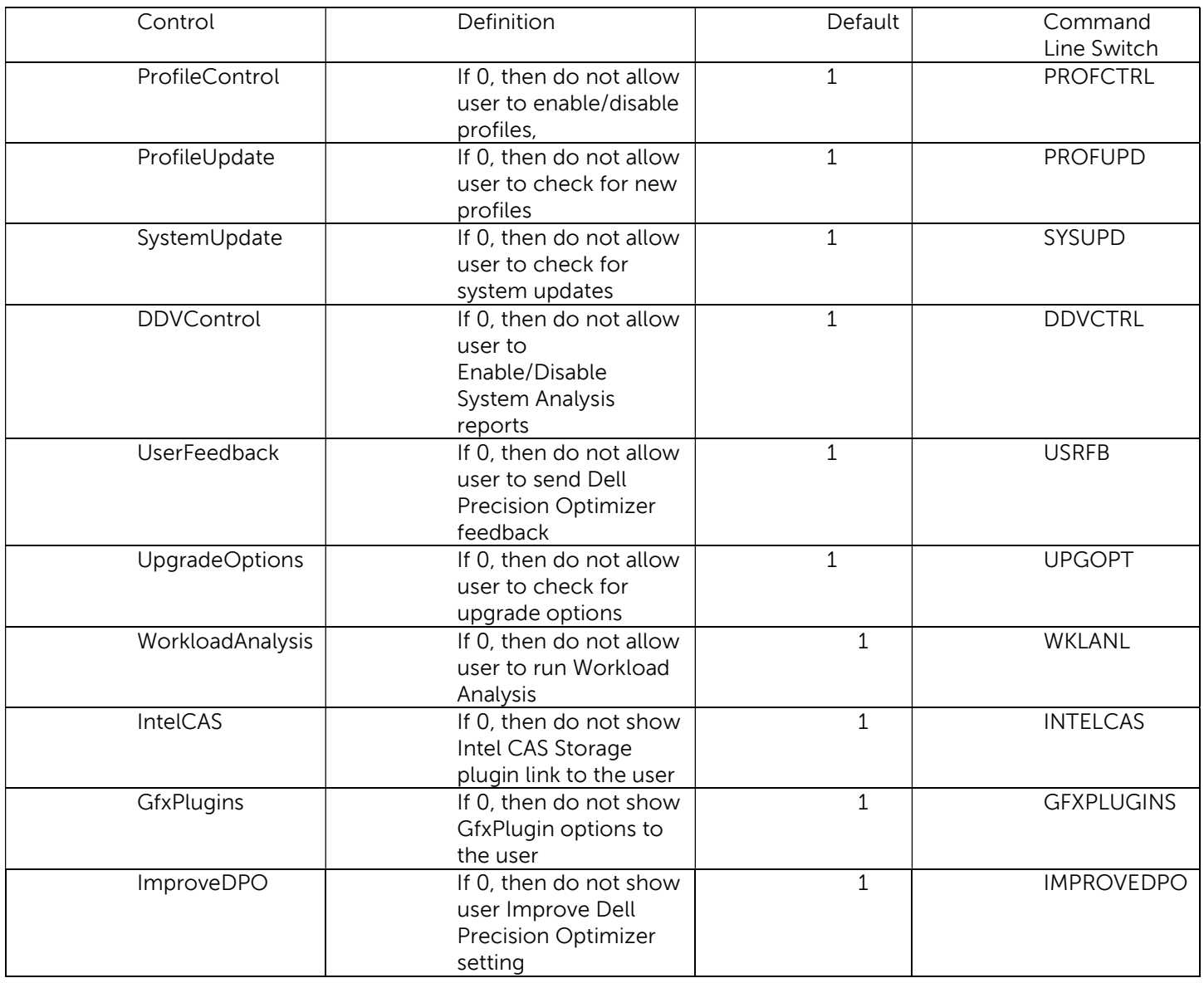

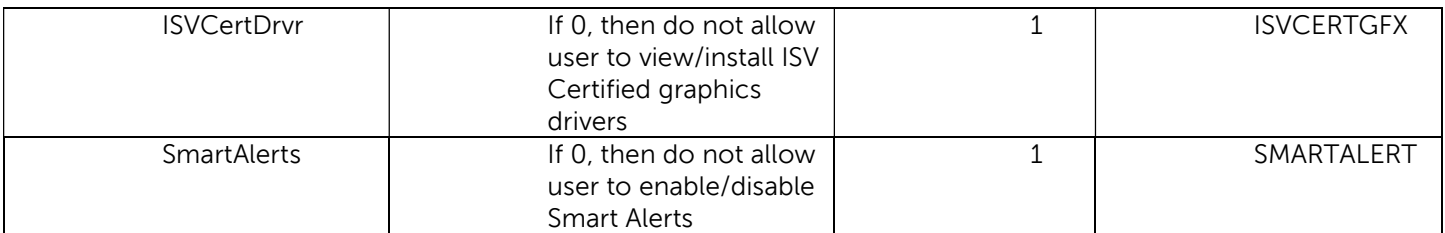

CLI Usage:

dpoCmd.exe -savePolicy <complete\_dpx\_path> dpoCmd.exe -saveProfile <complete\_dpx\_path> dpoCmd.exe -enableProfile <profile\_guid> dpoCmd.exe -disableProfile <profile\_guid> dpoCmd.exe -scheduleReports <numReports> <reportDuration> [-r <ddvSubSystem>] [-r <ddvSubSystem>] ...

where,

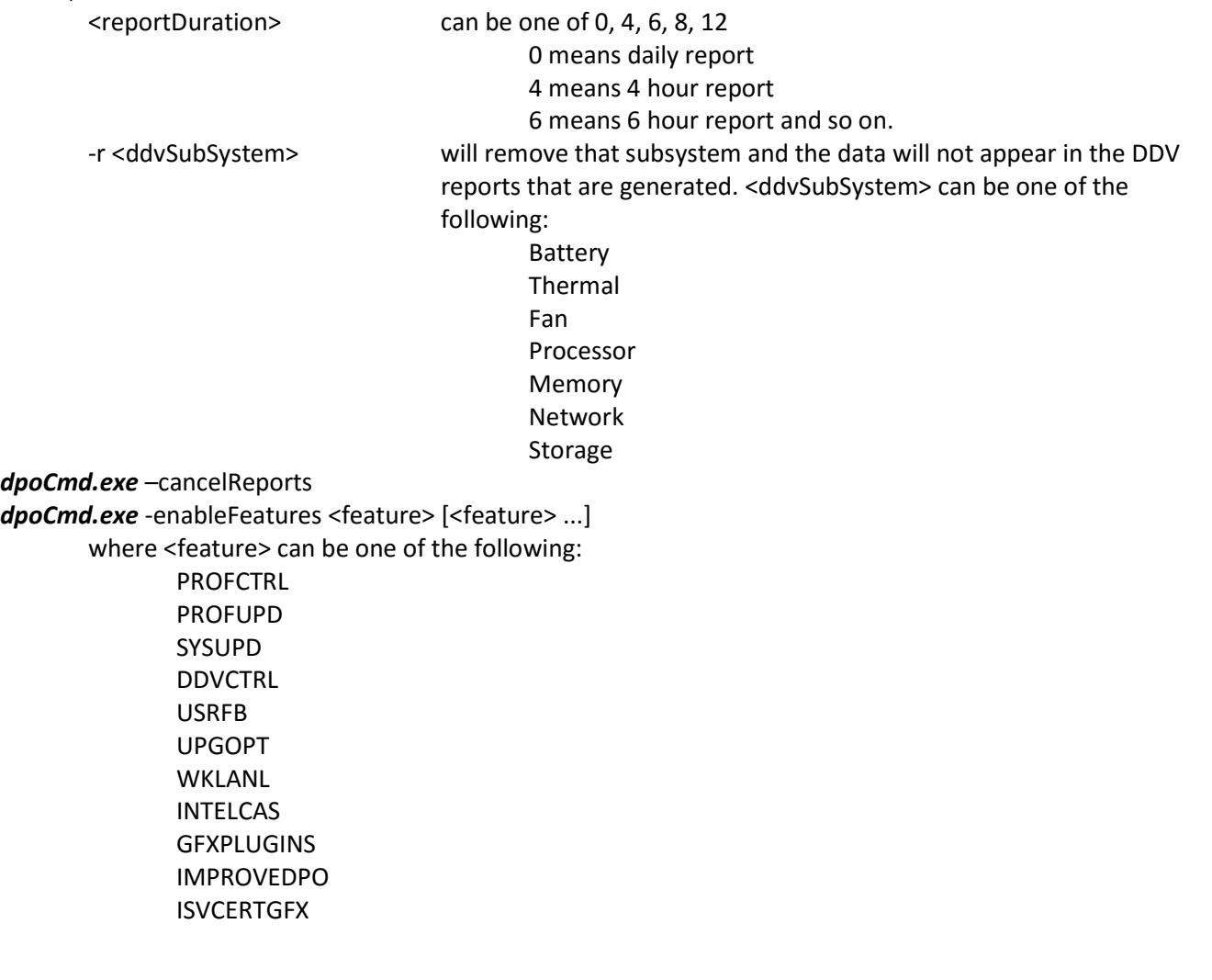

#### SMARTALERT

dpoCmd.exe -disableFeatures <feature> [<feature> ...]

where <feature> can be one of the following: PROFCTRL PROFUPD SYSUPD DDVCTRL USRFB UPGOPT WKLANL INTELCAS **GFXPLUGINS** IMPROVEDPO ISVCERTGFX SMARTALERT

dpoCmd.exe -updateNow -criticality:CRO -filter:BDAF -device:ACMSNV <activityLogFileName> dpoCmd.exe -checkForUpdatesNow -criticality:CRO -filter:BDAF -device:ACMSNV <activityLogFileName>

where -criticality: can be one or more of the following:

- C => Critical
- R => Recommended
- O => Option

where -filter: can be one or more of the following:

 $B \Rightarrow BIOS$  D => Drivers A => Applications F => Firmware

where -device: can be one or more of the following:

 A => Audio C => Chipset M => Mouse/Keyboard S => Storage N => Network/Bluetooth V => Video

### 8.3 Setup Command Line Switches

Dell Precision Optimizer 3.0 installer provides command line switches to allow IT administrator to control certain behaviors of the client package. This list is mentioned above in Section 8.2.

Setup.exe PROFUPD=0 WKLANL=0 To install Dell Precision Optimizer, where the user will not be allowed to check for new profiles or run workload analysis.

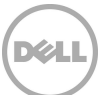

In addition, a new options GUI=0, allows the IT administrator to install the Dell Precision Optimizer client without any UI component, i.e. head less mode. The user will not be able to control the software. The IT administrator may use the new CLI tool to enable/disable other run time features.

### 8.4 SCCM

This is one of the methods used by the IT administrators today to centrally manage their systems and software applications. In this section we will provide examples of how IT Administrators can use SCCM tools to manage the Dell Precision Optimizer application.

NOTE: There are methods and tools other than SCCM in the industry. Use the examples below to manage Dell Precision Optimizer in those environments.

### 8.4.1 Instructions for creating the Dell Precision Optimizer application package

Here are some steps that you can perform to create a Dell Precision Optimizer package that can be deployed to selected client system in the Enterprise. Note: the exact steps may differ slightly based on the SCCM version that you are using.

- a) Download the Dell Precision Optimizer files required for installation.
- b) In Configuration Manager Console:
	- open the Software Library Page
	- Click on Overview folder
	- Click on Application Management
	- Right click Applications and select: Create Application
- c) In the Create Application Wizard
	- Select Manually specify the application information
	- Give the application a name, i.e. Dell Precision Optimizer3.00.02, click next
	- Click next in Application Catalog
	- Click add in the Deployment Types page
	- In the Create Deployment Type Wizard, select Type: script installer, click next
	- Give the deployment type a name, click next
	- Type the location of the Dell Precision Optimizer files in the Content Location
	- Type the following in Installation Program:
	- "PoaInstaller.exe" KEY=46DA-1885-FF10-13DC-BDAD /s
	- In the Detection Methods tab click Add clause
	- The detection rule is as follows:
	- Setting Type: Registry Hive: HKEY\_LOCAL\_MACHINE Key: Software\Wow6432Node\Microsoft\Windows\CurrentVersion\Uninstall\{D66A3355-FEA4-4F60- 8BAF-D6CBEDB396D8}
	- Click OK to close the Detection Rule window, click Next In the Create Deployment Type Wizard
	- Specify the user experience as follows:

Installation behavior: Install for system Login Requirement: Whether or not a user is logged on Installation Program Visibility: Normal

- Click Next in the Requirements tab
- Click Next in the Dependencies tab
- Click Next in Summary, verify that the Deployment Type was created successfully and close the Create Deployment Type wizard
- d) In the Create Application Wizard, click next in the Deployment Types tab, click next in the Summary Tab and confirm that the application was created successfully

### 8.4.2 Instructions for Deploying the Application

Once you have created the package, use the following instruction to deploy it to selected clients:

- a) Right click the application to deploy and select **Deploy**
- b) Select the device collection you would like to install Dell Precision Optimizer on
- c) Make sure **Automatically distribute content for dependencies** is checked, click next
- d) In the Content tab, click Add to select the distribution point
- e) In the deployment settings tab have the following:
	- Action: Install
	- Purpose: Required
- f) In the Scheduling tab click next
- g) In the User Experience tab select:
	- User notifications: Display in Software Center, and only show notifications for computer restarts
- h) Click next in the Alerts tab, click next in the Summary tab, and verify deployment completion

### 8.4.3 Verifying Deployment Success in Client systems

- a) Open Software Center in the client system, verify that Dell Precision Optimizer is installed (it may take a few minutes for the installation to take place after deploying the application)
- b) Go to C:\\Windows\CCM\Logs and check AppDiscovery.Log, AppIntent.log, and AppEnforce.log for troubleshooting

### 8.4.4 Changing Dell Precision Optimizer Client Behavior using DPOCMD.EXE

Here are the steps that you can take to run Dell Precision Optimizer CLI (**dpoCmd.exe**) on a target system to change the behavior of Dell Precision Optimizer software on that system. The following example illustrates the use of dpoCmd.exe to enable a Dell Precision Optimizer profile (After Effects by Adobe).

#### Create a software package first:

- 1. In the Configuration Manager Console
	- a. Open the Software library page
	- b. Click on the Overview tab
	- c. Open the Application Management tab
	- d. Right click Packages and select Create new package
- 2. In the Create Package and Program Wizard
	- a. Set the Name: Enable a Dell Precision Optimizer profile
	- b. Specify information about the package and click next
- 3. In the Program Type tab select Standard program
- 4. In the Standard Program tab:
	- a. Name: Enable Adobe After Effects
	- b. Command line:dpoCmd.exe –enableProfile {2F066600-FA52-4F57-890D-2621D39B0BE9}}
	- c. Startup folder: C:\program files\dell\ppo
	- d. Run: Normal
	- e. Program can run: Whether or not a user is logged on
	- f. Run mode: Run with administrative rights
	- g. Drive mode: Runs with UNC name
- 5. In the Requirements tab select 'This program can run on any platform'
- 6. Click next, review the package summary and verify the package was created successfully

#### Deploying "Enable a Dell Precision Optimizer Profile" software package

- 1. In the Configuration Manager Console
	- a. Open the Software library page
	- b. Click on the Overview tab
	- c. Open the Application Management tab
	- d. Click on Packages
- 2. Right click the "Enable DPO profile" software package and select Deploy
- 3. In the Deploy Software Wizard:
	- a. In the general tab ,click browse to select the device collection, click next
	- b. In the content tab, click add to add a distribution point, click next
	- c. In the deployment settings tab, have the following:
		- i. Action: Install
		- ii. Purpose: Required
		- iii. Check the 'Send wake-up' packets box
	- d. In the scheduling tab select the time of deployment and make sure the 'Rerun behavior is: Always rerun program'. To deploy now, click New and select 'Assign immediately after this event: As soon as possible'
	- e. In the User Experience tab make sure the following check boxes are checked
		- i. Software Installation
		- ii. System restart(if required to complete installation)
		- iii. Commit changes at deadline or during a maintenance window (requires restarts)
	- f. In the distribution points tab:
		- i. Deployment options: Download content from distribution point and run locally
		- ii. Deployment options: Download content from distribution point and run locally
- iii. Make sure the 'Allow clients to share content with other clients on the same subnet' is checked
- g. Click next and verify the deployment successfully completed

### 8.4.5 SSRS Reports

As a system administrator you can create various reports based on the data collected from Dell Precision Optimizer's WMI providers. If this is desired, you can include the sms\_def\_dpo3.mof to extend the DB definitions and pull corresponding data from Dell Precision Optimizer client systems. You may select some or all the data elements that you will like to review. The default is set to select all Dell Precision Optimizer data elements.

#### Importing the sms\_def\_dpo3.mof file to set hardware inventory classes

- 1. In the Configuration Manager Console
	- a. Open the Administration page
	- b. Click the Overview tab
	- c. Click the Site Configuration tab and select Client Settings
- 2. Right click an existing Client Setting and select properties or create a new Custom Client Setting
- 3. In the Hardware Inventory tab select 'Set Classes'
- 4. Select Import and browse to the location of the sms\_def\_dpo3.mof file
- 5. Click Ok to import the file and close the Hardware Inventory Classes Window

Once collected data is populated in the SQL database, you can create different type of Dell Precision Optimizer reports. A handful of samples (\*.RDL) are provided in with the Dell Precision Optimizer software. You can import these RDL files, connect them to your SQL database and run the reports.

#### To Import an RDL file

- 1. Open SQL server data tools
- 2. In the Solution Explorer right click the folder in which you would like to add the RDL file
	- a. Select Add Existing Item
	- b. Select the RDL file
- 3. Once the file is imported, open the file and select the Design tab

#### To ensure the RDL file is using the right data source

- 1. In the Report Data pane, click on Datasets and right click one of the data sets and select 'Dataset Properties'
- 2. In the Dataset Properties window:
	- a. Make sure 'Use a dataset embedded in my report' is selected
	- b. Under Data source, click 'New…'
	- c. In the Data Source Properties window select 'Use shared data source reference' and select the correct data source
	- d. Click ok
- 3. Repeat steps 1 and 2 for all other data sets in the Datasets folder

Here are some of the screen shots of the reports that are provided with Dell Precision Optimizer:

# **Disk** Information

This report displays disk information across multiple systems using their latest system analysis report.

Switch

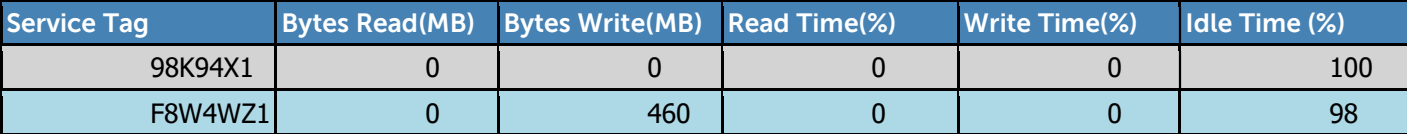

# **Disk** Information

This report displays disk information across multiple systems using their latest system analysis report.

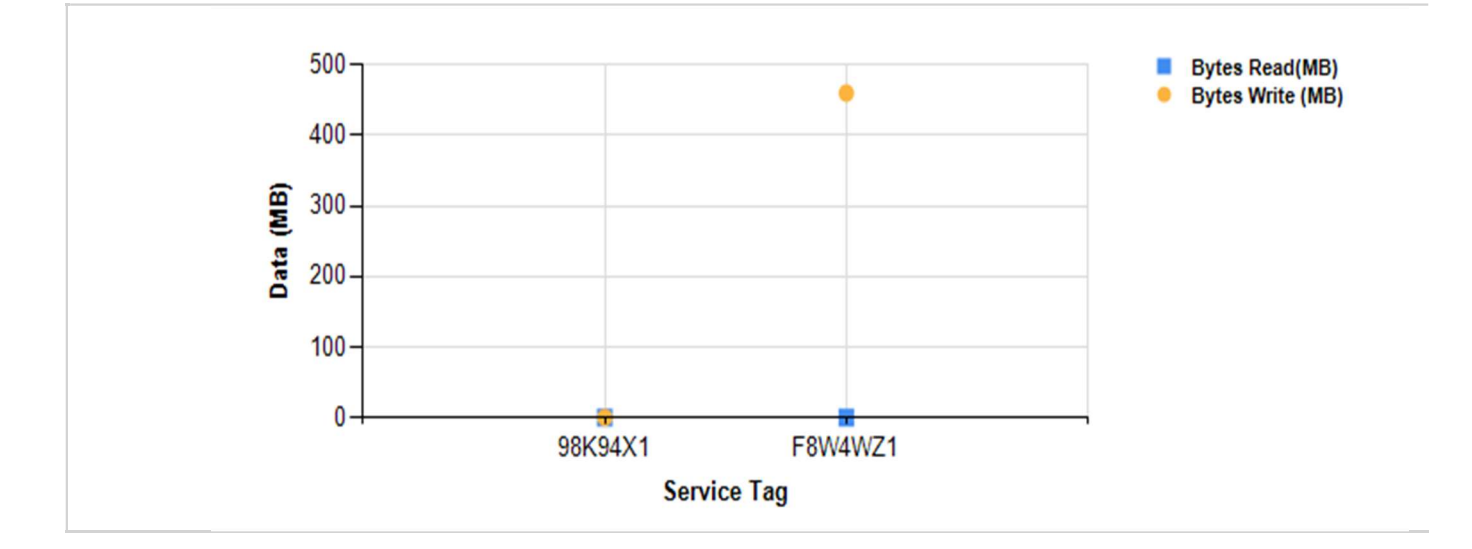

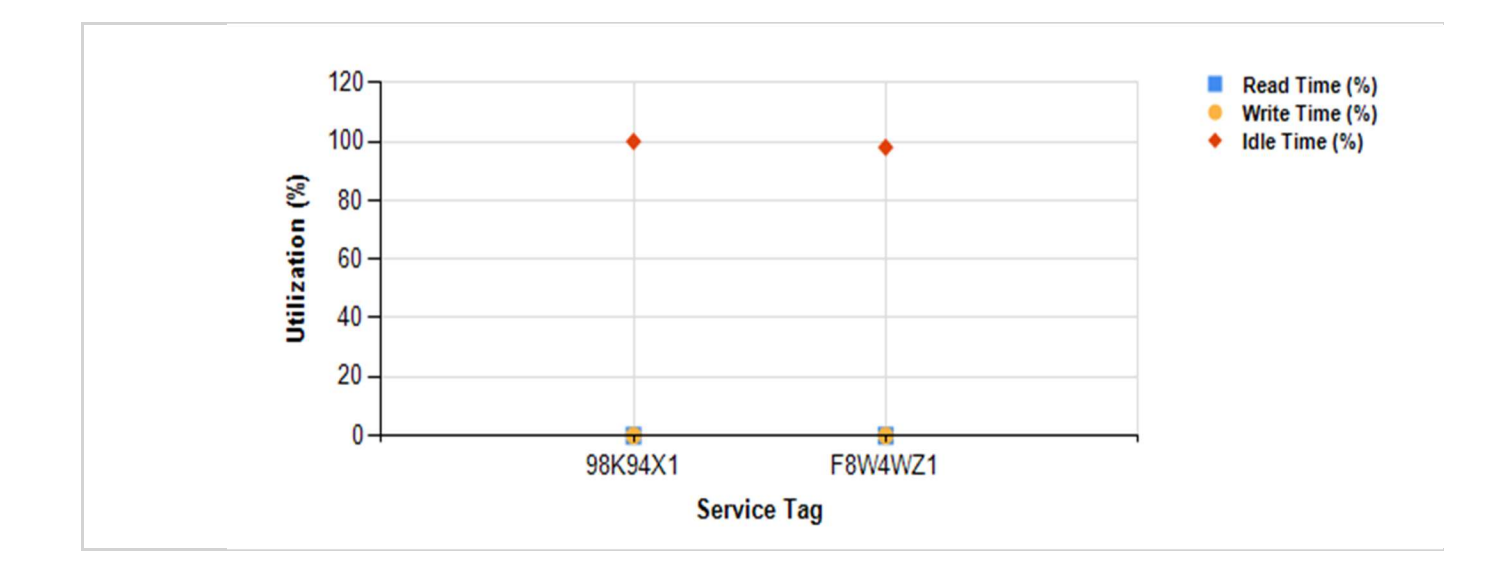

# Disk Information

Switch

This report displays disk information for a single system across multiple reports.

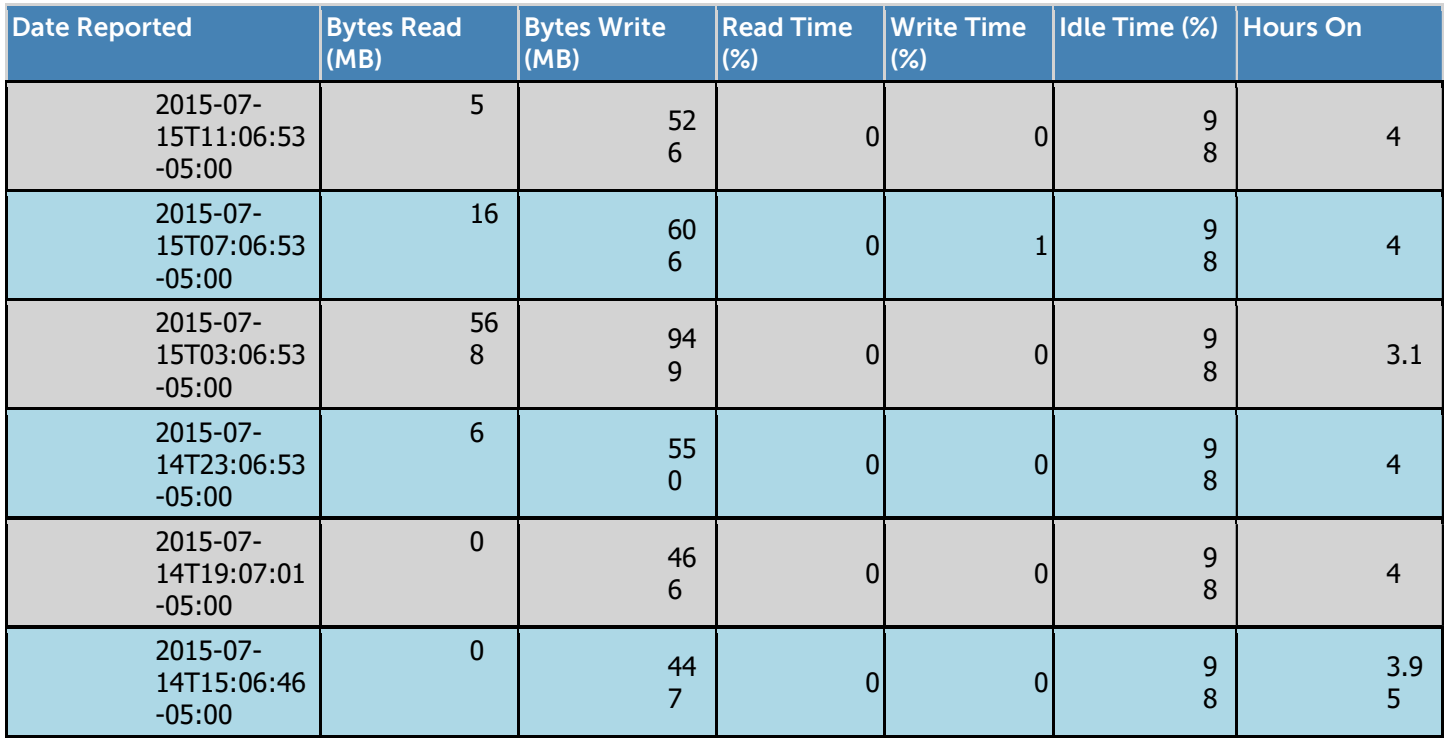

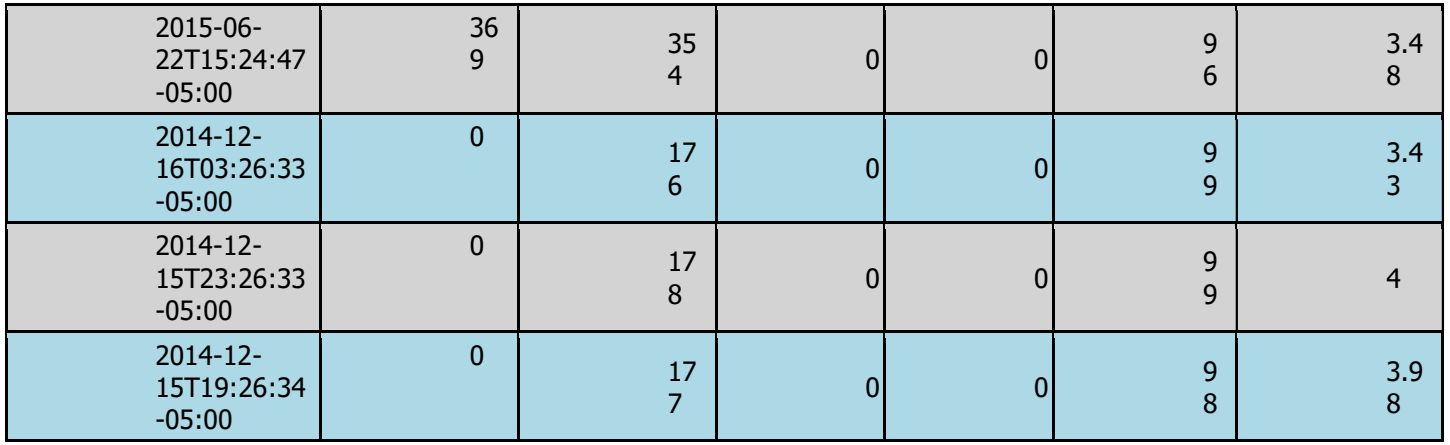

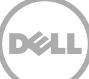

Switch

# Disk Information

This report displays disk information for a single system across multiple reports.

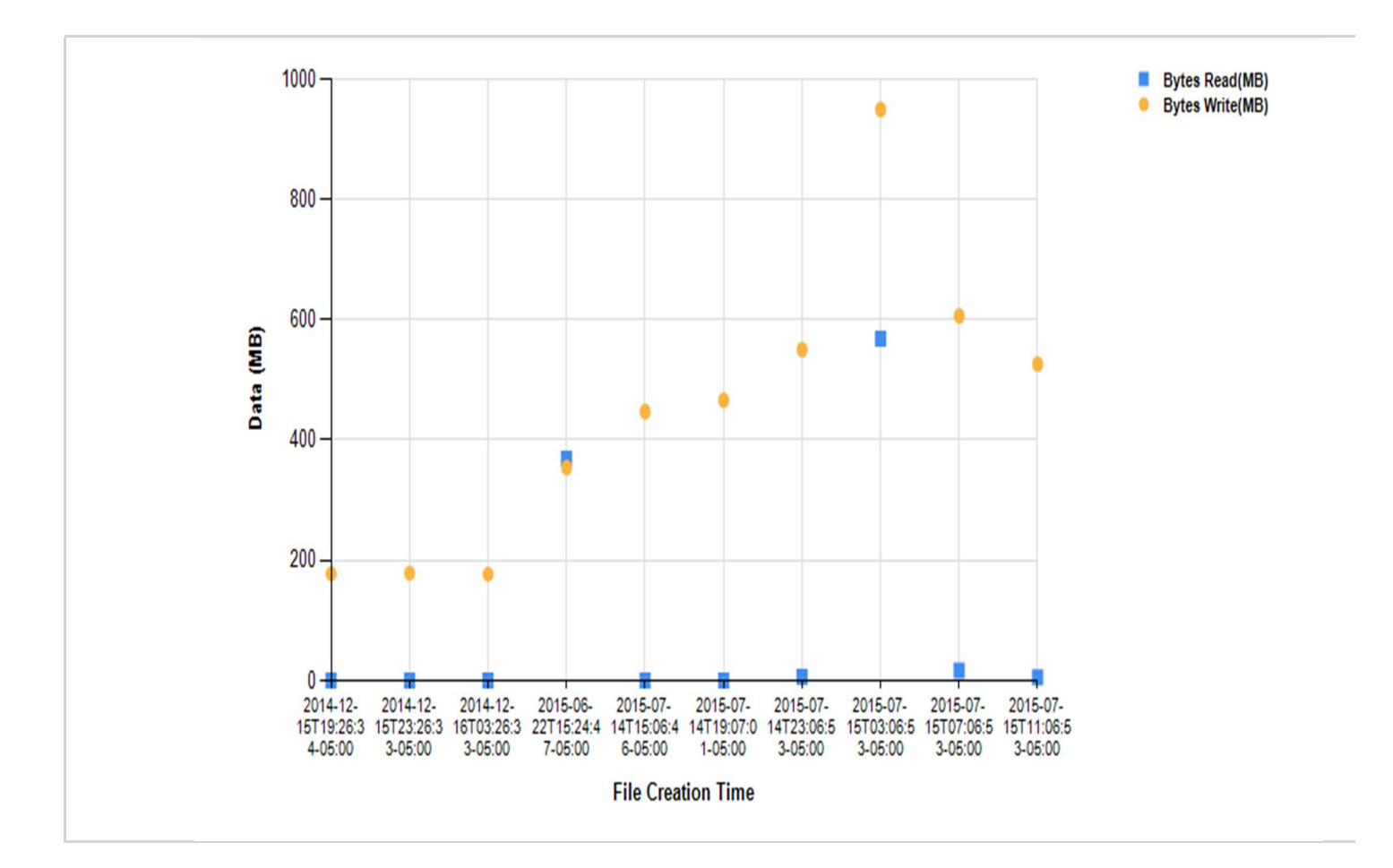

DØI

### 8.5 KACE

This is one of the methods used by the IT administrators today to centrally manage their systems and software applications. In this section we will provide examples of how IT Administrators can use KACE Appliance to manage the Dell Precision Optimizer application.

NOTE: The following steps were verified on KACE Appliance 6.4.120756 K1000. If you are using a different version of KACE, then the actual steps may vary slightly.

#### 8.5.1 Instructions for deploying Dell Precision Optimizer using KACE

An IT administrator could use the following procedure to deploy Dell Precision Optimizer application on select client systems in their domain.

#### Create an installation script

From your KACE Appliance console:

- Navigate to Scripting->Scripts->Choose Action->New
- On the Script Detail page enter the following information:

Name -> Install DPO Enabled -> Check the box Type -> Online K-Script Description -> This script will install DPO client software... Deploy -> None Operating Systems -> Uncheck Select Specific Operating Systems and select Microsoft Windows (Alternate) Operating Systems -> Select specific Windows OSes for deployment Windows Run As -> Local System Notify -> None Schedule -> None Dependencies -> Add all DPO package files as new dependencies Tasks -> Select New Task Verify -> Click Add, then select "Launch a program", enter the following data: Directory  $$$ (KACE\_DEPENDENCY\_DIR) File PoaInstaller.exe Wait for Completion CHECKED Visible UNCHECKED Parameters LOGFILE=c:\temp\dpo.log KEY= 46DA-1885-FF10-13DC-BDAD /s <Save Changes> On Success -> None Remediation -> None On Remediation Success -> None One Remediation Failure -> None Tasks -> Select New Task Verify -> Click Add, then select "Verify a file exists", enter the following data:

Directory C:\Program Files\Dell\DPO File dpoCmd.exe <Save Changes> On Success -> None Remediation -> None On Remediation Success -> None One Remediation Failure -> None Save

#### Run installation script on select systems

From your KACE Appliance console:

- Scripting -> Run Now
- Select "Install DPO" from the Scripts drop down menu
- Under Labels, select a label of Windows devices where you wish to deploy Dell Precision Optimizer OR manually select a set of systems
- Click Run Now
- Click Save

This will initiate the deployment of Dell Precision Optimizer client software on selected systems. These steps are for reference only can could be easily customized for your need.

#### 8.5.2 Changing Dell Precision Optimizer Client Behavior using DPOCMD.EXE

Here are the steps that you can take to run Dell Precision Optimizer CLI (dpoCmd.exe) on a target system to change the behavior of Dell Precision Optimizer software on that system. The following example illustrates the use of dpoCmd.exe to enable a Dell Precision Optimizer profile (After Effects by Adobe).

#### Create an installation script

From your KACE Appliance console:

- Navigate to Scripting->Scripts->Choose Action->New
- On the Script Detail page enter the following information:

Name -> Enable DPO Profile After Effects Enabled -> Check the box Type -> Online K-Script Description -> This script will enable After Effects profile under DPO client software... Deploy -> None Operating Systems -> Uncheck Select Specific Operating Systems and select Microsoft Windows (Alternate) Operating Systems -> Select specific Windows OSes for deployment Windows Run As -> Local System Notify -> None Schedule -> None Dependencies -> None

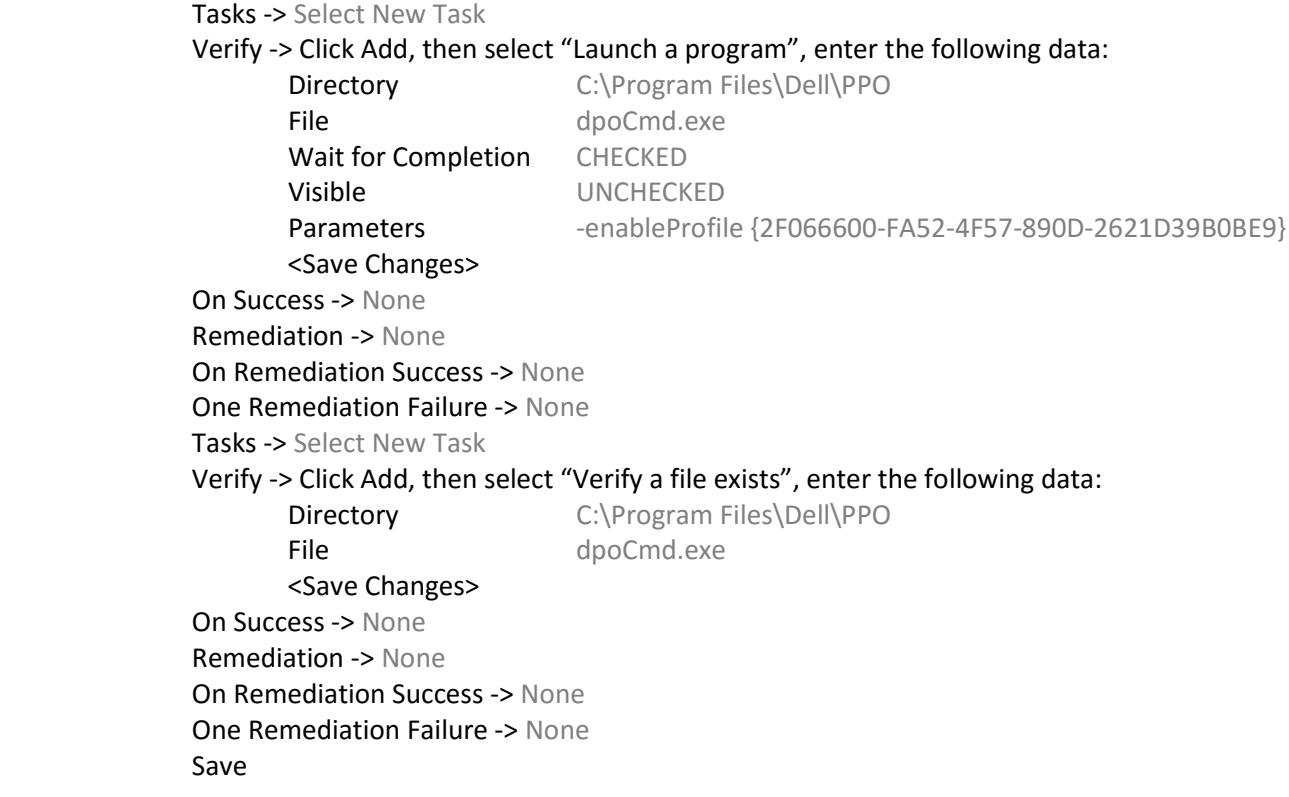

#### Run this script on select systems

From your KACE Appliance console:

- Scripting -> Run Now
- Select "Enable DPO Profile After Effects" from the Scripts drop down menu
- Under Labels, select a label of Windows devices where you wish to deploy Dell Precision Optimizer OR manually select a set of systems
- Click Run Now

#### 8.5.3 Custom Reports

Here are some examples on how you can collect some data from Dell Precision Optimizer clients using its WMI classes and create custom reports. Dell Precision Optimizer provides a large set of WMI classes to allow an IT administrator to create a huge variety of reports. This following illustrates the basic steps to create a Dell Precision Optimizer report. An IT administrator can customize what data needs to be collected, how frequently and finally how to present that data.

#### Create Custom Inventory Rules

From your KACE Appliance console:

- Inventory -> Software
- Choose Action > New
- Software Details page, enter the following information

Name DPO Sample Inventory Version v1 Publisher Dell Supporting Operating Systems Select OSes Custom Inventory Rule

ShellCommandTextReturn(wmic /namespace:\\root\cimv2\DPO Path DPO\_Profiles get /ALL)

Save

 Click back into the new custom inventory record and hover over the record just created. Note the ID# at the end of the URL. URL with the ID# is visible at the lower left hand corner of the page. You will need this later for creating the report.

#### Force Inventory Collection

From your KACE Appliance console:

- Inventory -> Devices
- Select the device(s) where Dell Precision Optimizer is installed (you could use a SmartLabel for this purpose)
- Choose Action -> Force Inventory
- Once the inventory cycle has completed, navigate into one of the selected devices that was online
- Device Detail page -> Software -> expand Custom Inventory Fields -> This should show a list of profiles and their current state

NOTE: Now that you have Script and Custom Inventory setup, and completed a Custom Inventory cycle on all desired systems, it is time to take advantage of your K1000s reporting capabilities! While you can definitely pull the Dell Precision Optimizer information out of the K1000 using a Wizard based report, we are going to use a custom SQL report to process and filter our information into a useful report.

#### Create Report

From your KACE Appliance console:

- Reporting -> Reports
- Choose Action -> New (SQL)
- Report Detail page -> Enter the following data

Title Dell Precision Optimizer Sample Profile Report Description This is a sample Dell Precision Optimizer report … Category <any> or New Category -> DPO Reports SQL

SELECT

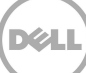

MACHINE.NAME AS Name, MACHINE.IP AS Ip, MACHINE.USER\_LOGGED AS LoggedUser, MACHINE.CS\_MANUFACTURER AS Manufacturer, MACHINE.CS\_MODEL AS Model, MACHINE\_CUSTOM\_INVENTORY.STR\_FIELD\_VALUE AS MACHINE\_CUSTOM\_INVENTORY\_XXXX, COUNT(MACHINE\_CUSTOM\_INVENTORY.STR\_FIELD\_VALUE) AS Total\_Devices FROM MACHINE\_CUSTOM\_INVENTORY JOIN MACHINE ON MACHINE.ID = MACHINE\_CUSTOM\_INVENTORY.ID WHERE MACHINE\_CUSTOM\_INVENTORY.SOFTWARE\_ID = XXXX GROUP BY MACHINE\_CUSTOM\_INVENTORY.STR\_FIELD\_VALUE ORDER BY MACHINE.CS\_MANUFACTURER ASC, MACHINE.CS\_MODEL ASC

Replace XXXX with the ID# of your custom inventory which was collected above when we created the Custom Inventory Rule.

• Save

#### Run Report

From your KACE Appliance console:

- Reporting -> Reports
- Search -> Enter "DPO", this will list your reports
- Select the desired report, e.g. DPO Sample Profile Report, and click on report format you want, say **HTML**

# APPENDIX A - dpoCmd.exe Exit Codes

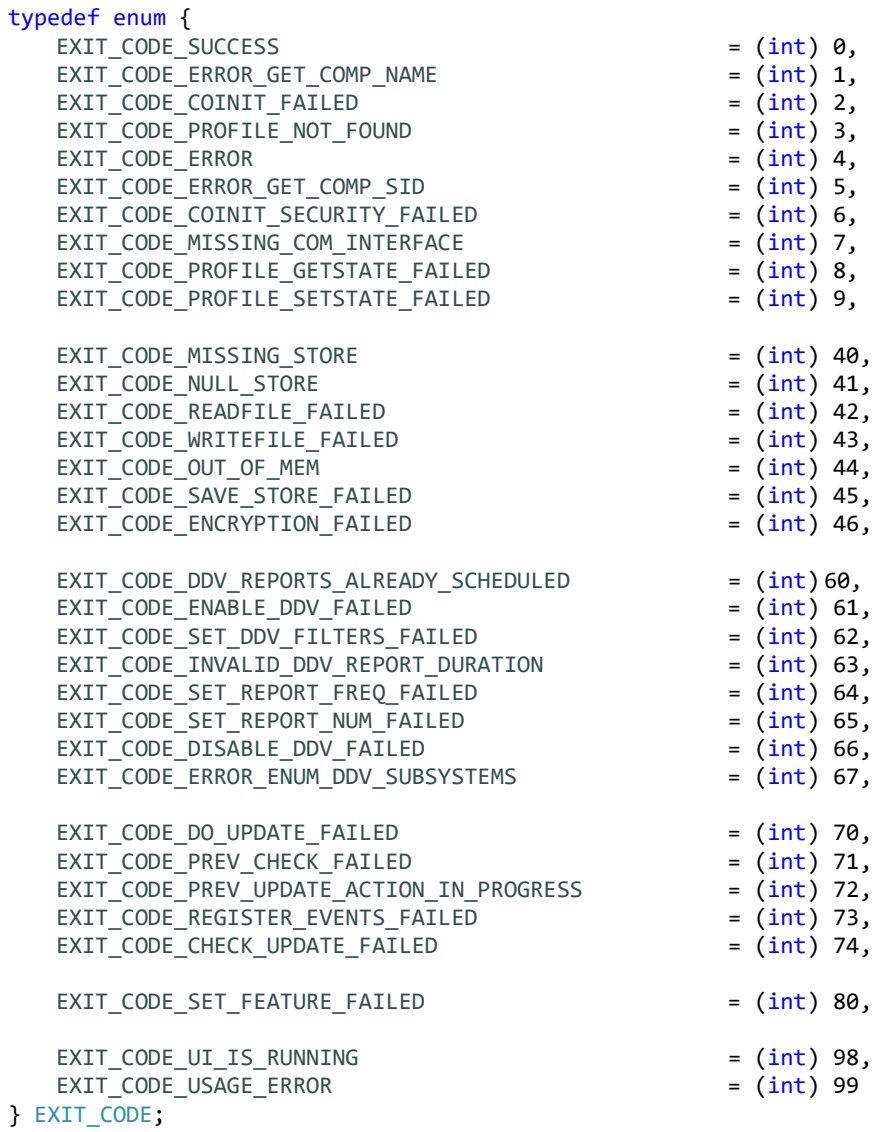

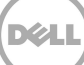

### **APPENDIX B - WMI Class Definition Files**

```
/*************************
                        **************************************
* DPOProv.mof
* Last Updated: 03/06/2015
* This file defines the classes exposed by "dpoProv".
#pragma autorecover
#pragma namespace("\\\\.\\root\\cimv2")
instance of __Namespace
\{Name = "DPO" ;
\}:
#pragma namespace("\\\\.\\root\\cimv2\\DPO")
* DPO_HardwareInfo
* There is one instance of this class for each summary
* file present on the system.
* The instance will contain all the hardware data and
* the statistics from the summary file.
* HardwareInfoGUID is the unique ID from the summary file.
* HardwareInfoGUID associates this instance with
* with instances of other dependent classes that may have
* multiple instances (eg. DPO_Monitor. DPO_BiosInternalLogs etc.)
                    *********************
[Description("An instance of this class contains all the hardware data and "
 statistics from a summary file."),
Dynamic, Provider("DPOProv") ]
class DPO_HardwareInfo
₹
    \overline{1}Description("Unique ID from the summary file."),
     Key
    ] string
                      HardwareInfoGUID;
    [Description("Revision of Dell Data Vault.")]
                               DDV_Revision;
    string
    [Description("Date/time when the summary file was created.")]
                               File_Creation_Datetime;
    string
    [Description("Date/time when Dell Data Vault began collecting the raw data.")]
    string
                               Data_Begining_Date;
    [Description("Date/time when Dell Data Vault stopped collecting the raw data and generated the statistics.")]
    string
                               Data_Ending_Date;
    [Description("Indicates whether this summary was created on service startup, regular timer or on demand.")]
    string
                               Summary_Type;
    [Description("Service Tag of the system obtained from the BIOS.")]
    string
                               System_Service_Tag;
    [Description("Customer Name 1")]
    string
                               Customer_Name_1;
    [Description("Customer Name 2")]
                               Customer_Name_2;
    string
```
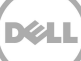

 [Description("Customer Name 3")] string Customer\_Name\_3; [Description("Customer specific data 1")] string Customer\_Defined\_1; [Description("Customer specific data 2")] string Customer\_Defined\_2; [Description("Customer specific data 3")] string Customer\_Defined\_3; [Description("System Model")] string System\_Model; [Description("ePPID of the motherboard obtained from the BIOS.")] string Motherboard\_ePPID; [Description("Current BIOS Version.")] string BIOS\_Version; [Description("Type of the system eg. Laptop or Desktop")] string System\_Type; [Description("Serial number of the CPU.")] string **Processor\_Serial\_Number**; [Description("Processor name.")] string **Processor\_Information**; [Description("Processor speed.")] string **Processor\_Speed**; [Description("Average of the percentage LCD brightness when the system was on AC.")] sint16 LCD\_Avg\_Brightness\_AC\_Pct; [Description("Average of the percentage LCD brightness when the system was on battery.")] sint16 LCD\_Avg\_Brightness\_DC\_Pct; [Description("Video Controller name.")] string **Video\_Controller**; [Description("Video conroller memory size.")] sint32 Video\_RAM\_Bytes; [Description("Number of displays on the system.")] sint16 Number\_of\_Displays; [Description("Operating system, 32bit vs 64bit & system locale information.")] string Operating\_System; [Description("AC adapter power (for notebooks only).")] string  $AC\_Adapter\_Type\_W;$  [Description("Number of hours the system was on.")] real32 Hours\_On; [Description("Number of hours the system was on when powered by AC.")] real32 Hours\_On\_AC; [Description(" Number of hours the system was on when powered by battery (for notebooks only).")] real32 Hours\_On\_Batt;

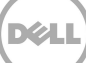

 [Description("Number of times the AC adapter was inserted in the system (for notebooks only).")] sint16 No\_Of\_AC\_Insertions; [Description("Number of times the primary battery was inserted into the system (for notebooks only).")] // NameChange sint16 Service Sumber\_Of\_Battery\_Insertions; sint16 Num\_Battery\_Insertions; [Description("Number of times the system was running on battery (for notebooks only).")] sint16 Number\_Of\_Battery\_Sessions; [Description("Number of battery sessions where the session was between 0 to 30 mins (for notebooks only).")] sint16 Battery\_Sessions\_0\_30mins; [Description("Number of battery sessions where the session was between 30 mins to 1 hr(for notebooks only).")] sint16 Battery\_Sessions\_30min\_1hr; [Description("Number of battery sessions where the session was between 1 to 2 hrs (for notebooks only).")] sint16 Battery\_Sessions\_1\_2hr; [Description("Number of battery sessions where the session was between 2 to 3 hrs(for notebooks only).")] sint16 Battery\_Sessions\_2\_3hr; [Description("Number of battery sessions where the session was between 3 to 4 hrs (for notebooks only).")] sint16 Battery\_Sessions\_3\_4hr; [Description("Number of battery sessions where the session was between 4 to 6 hrs (for notebooks only).")] sint16 Battery\_Sessions\_4\_6hr; [Description("Number of battery sessions where the session was between 6 to 8 hrs (for notebooks only).")] sint16 Battery\_Sessions\_6\_8hr; [Description("Number of battery sessions where the session was between 8 to 12 hrs (for notebooks only).")] sint16 Battery\_Sessions\_8\_12hr; [Description("Number of battery sessions where the session was greater than 12 hrs (for notebooks only).")] sint16 Battery\_Sessions\_GT12hr; [Description("Number of system shutdowns.")] sint16 S5\_Requests; [Description("Number of times the system entered Hibernate state (S4).")] sint16 S4\_Requests; [Description("Total time the system was in Hibernate state (S4).")] real32 S4\_mins; [Description("Number of times the system was in Hibernate state (S4) where the time in S4 was between 0 to 30 mins.")] sint16 S4\_Event\_Bin\_0\_30\_mins; [Description("Number of times the system was in Hibernate state (S4) where the time in S4 was between 30 mins to 1 hr.")] sint16 S4\_Event\_Bin\_30\_60\_mins; [Description("Number of times the system was in Hibernate state (S4) where the time in S4 was between 1 hr to 2 hrs.")] sint16 S4\_Event\_Bin\_60\_120\_mins; [Description("Number of times the system was in Hibernate state (S4) where the time in S4 was between 2 to 4 hrs.")] sint16 S4\_Event\_Bin\_120\_240\_mins; [Description("Number of times the system was in Hibernate state (S4) where the time in S4 was between 4 to 8 hrs.")] sint16 S4\_Event\_Bin\_240\_480\_mins; [Description("Number of times the system was in Hibernate state (S4) where the time in S4 was between 8 to 16 hrs.")]

sint16 S4\_Event\_Bin\_480\_960\_mins;

 [Description("Number of times the system was in Hibernate state (S4) where the time in S4 was greater than 16 hrs.")] sint16 S4\_Event\_Bin\_GT\_960\_mins; [Description("Number of times the system entered Standby/Sleep state (S3).")] sint16 S3\_Requests; [Description("Total time the system was in Standby/Sleep state (S3).")] real32 S3\_mins; [Description("Number of times the system was in Standby/Sleep state (S3) where the time in S3 was between 0 to 30 mins.")] sint16 S3\_Event\_Bin\_0\_30\_mins; [Description("Number of times the system was in Standby/Sleep state (S3) where the time in S3 was between 30 mins to 1 hr.")] sint16 S3\_Event\_Bin\_30\_60\_mins; [Description("Number of times the system was in Standby/Sleep state (S3) where the time in S3 was between 1 hr to 2 hrs.")] sint16 S3\_Event\_Bin\_60\_120\_mins; [Description("Number of times the system was in Standby/Sleep state (S3) where the time in S3 was between 2 to 4 hrs.")] sint16 S3\_Event\_Bin\_120\_240\_mins; [Description("Number of times the system was in Standby/Sleep state (S3) where the time in S3 was between 4 to 8 hrs.")] sint16 S3\_Event\_Bin\_240\_480\_mins; [Description("Number of times the system was in Standby/Sleep state (S3) where the time in S3 was between 8 to 16 hrs.")] sint16 S3\_Event\_Bin\_480\_960\_mins; [Description("Number of times the system was in Standby/Sleep state (S3) where the time in S3 was greater than 16 hrs.")] sint16 S3\_Event\_Bin\_GT\_960\_mins; [Description("Average CPU comcumption for all processors combined.")] real32 Avg\_CPU\_Consumption; [Description("Number of times the CPU consumption was 0%.")] sint16 CPU\_0\_Pct; [Description("Number of times the CPU consumption was between 0 to 20%.")] sint16 CPU\_1\_20\_Pct; [Description("Number of times the CPU consumption was between 20 to 40%.")] sint16 CPU\_20\_40\_Pct; [Description("Number of times the CPU consumption was between 40 to 60%.")] sint16 CPU\_40\_60\_Pct; [Description("Number of times the CPU consumption was between 60 to 80%.")] sint16 CPU\_60\_80\_Pct; [Description("Number of times the CPU consumption was between 80 to 100%.")] sint16 CPU\_80\_100\_Pct; [Description("Average CPU throttle (for all processors combined).")] real32 Avg\_CPU\_Throttle; [Description("Number of times the CPU throttle was 0%.")] sint16 Throttle\_0\_Pct; [Description("Number of times the CPU throttle was between 0 to 25%.")] sint16 Throttle\_1\_25\_Pct; [Description("Number of times the CPU throttle was between 25 to 50%.")] sint16 Throttle\_25\_50\_Pct;

 [Description("Number of times the CPU throttle was between 50 to 75%.")] sint16 Throttle\_50\_75\_Pct; [Description("Number of times the CPU throttle was between 75 to 100%.")] sint16 Throttle\_75\_100\_Pct; [Description("Percentage of time the processor (all processors combined) was in C1 state.")] sint16 C1\_State\_Pct; [Description("Percentage of time the processor (all processors combined) was in C2 state.")] sint16 C2\_State\_Pct; [Description("Percentage of time the processor (all processors combined) was in C3 state.")] sint16 C3\_State\_Pct; [Description("Percentage of time the processor (all processors combined) was in C0 state.")] sint16 C0\_State\_Pct; [Description("Number of LID transitions. One open-close is considered as one transition.")] sint16 Lid\_Transitions; [Description("Number of hours the system was ON with LID open.")] real32 Lid\_Hours\_Open; [Description("Number of hours the system was ON with LID closed.")] real32 Lid\_Hours\_Closed; [Description("Number of dock events.")] sint16 Number\_Dock\_Events; [Description("Total system RAM memory.")] string System\_RAM\_Bytes; [Description("Total system RAM memory in GB.")] real32 System\_RAM\_GB; [Description("Percentage of time the system had to access hard disk to resolve page faults.")] sint16 pgs\_per\_sec\_pct; [Description("Minimum number of pages read from or written to the disk to resolve hard page faults.")] sint32 min\_pgs\_per\_sec; [Description("Maximum number of pages read from or written to the disk to resolve hard page faults.")] sint32 max\_pgs\_per\_sec; [Description("Average number of pages read from or written to the disk to resolve hard page faults.")] real32 avg\_pgs\_per\_sec; [Description("Percentage of time the system had between 0 to 256 MB of free physical memory.")] real32 FreeMem\_0\_256MB\_Pct; [Description("Percentage of time the system had between 256 MB to 512 MB of free physical memory.")] real32 FreeMem\_256\_512MB\_Pct; [Description("Percentage of time the system had between 512 MB to 768 MB of free physical memory.")] real32 FreeMem\_512\_768MB\_Pct; [Description("Percentage of time the system had between 768 MB to 1024 MB of free physical memory.")] real32 FreeMem\_768\_1024MB\_Pct; [Description("Percentage of time the system had between 1024 MB to 1280 MB of free physical memory.")]

real32 FreeMem\_1024\_1280MB\_Pct;

**DEL** 

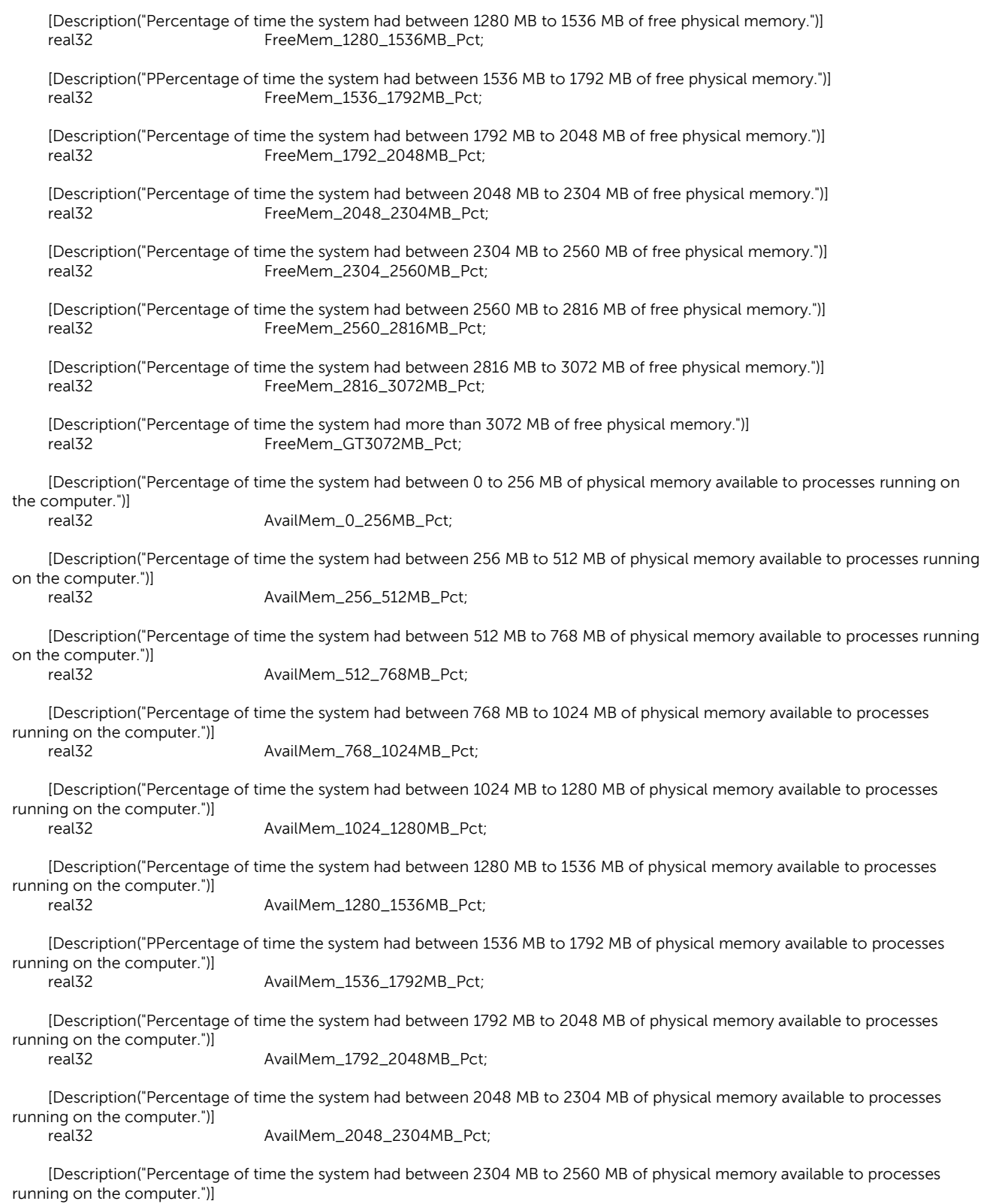

#### real32 AvailMem\_2304\_2560MB\_Pct;

 [Description("Percentage of time the system had between 2560 MB to 2816 MB of physical memory available to processes running on the computer.")]

real32 AvailMem\_2560\_2816MB\_Pct;

 [Description("Percentage of time the system had between 2816 MB to 3072 MB of physical memory available to processes running on the computer.")]

AvailMem\_2816\_3072MB\_Pct;

 [Description("Percentage of time the system had more than 3072 MB of physical memory available to processes running on the computer.")]

real32 AvailMem\_GT3072MB\_Pct;

 [Description("Average Processor Queue Length.")] real32 Average\_PQL;

 [Description("Minimum Processor Queue Length.")] sint16 Min\_POL;

 [Description("Maximum Processor Queue Length.")] sint16 Max\_PQL;

 [Description("Percentage of time the system has PQL = 0.")] real32 PQL\_0\_Pct;

 [Description("Percentage of time the system has PQL = 1.")] real32 PQL\_1\_Pct;

 [Description("Percentage of time the system has PQL = 2.")] real32 PQL\_2\_Pct;

 [Description("Percentage of time the system has PQL = 3.")] real32 POL\_3\_Pct;

[Description("Percentage of time the system has PQL = 4.")]<br>real32 PQL\_4\_Pct; PQL\_4\_Pct;

 [Description("Percentage of time the system has PQL = 5.")] real32 PQL\_5\_Pct;

 [Description("Percentage of time the system has PQL between 5 and 10.")] real32 PQL\_5\_10\_Pct;

 [Description("Percentage of time the system has PQL between 10 and 20.")] real32 PQL\_10\_20\_Pct;

 [Description("Percentage of time the system has PQL > 20.")] real32 PQL\_GT20\_Pct;

 [Description("Average value of total system thread count.")] real32 Average\_ThreadCount;

 [Description("Minimum value of total system thread count.")] Min\_ThreadCount;

 [Description("Maximum value of total system thread count.")] sint64 Max\_ThreadCount;

 [Description("Standard Deviation value of total system thread count.")] real32 Std\_Dev\_ThreadCount;

[Implemented]

void DeleteInstance ();

};

```
* DPO_Monitor
* This has the monitor information from a summary log. There
* may be multiple instances of this class for each summary file.
[Description("Monitor information from the summary log file. This information is extracted from the EDID data"
" in the registry"),
Dynamic, Provider("DPOProv") ]
class DPO_Monitor
\{\overline{1}Description("Unique ID from the summary file."),
    Key
                           HardwareInfoGUID:
   ] string
   \overline{1}Description("Monitor index number, starting from 0."),
    Key
   ] sint16
                           Index:
   [Description("Type of monitor (Dell or Non-Dell).")]
   string
                           Monitor_Type;
   [Description("Model name of the monitor.")]
   string
                           Model_Name;
   [Description("Serial number of the monitor.")]
   string
                           Serial;
   [Description("Any vendor specific monitor data.")]
                           Vendor_Specific_Data;
   string
};
* DPO_HardwareInfoToMonitor
* This class associates DPO_Monitor instance(s) with an
* instance of DPO_HardwareInfo.
\mathbf{r}Association : ToInstance,
Description("This class associates DPO_Monitor instance(s)"
" with an instance of DPO_HardwareInfo."),
dynamic:ToInstance,
PROVIDER("DPOProv"):ToInstance
1
class DPO_HardwareInfoToMonitor
₹
                           REF
[key] DPO_HardwareInfo
                                   Antecedent;
[key] DPO_Monitor
                                   REF
                                           Dependent;
\}* DPO_BiosInternalLogs
* This has the BIOS logs information from a summary log. There
* may be multiple instances of this class for each summary file.
[Description("BIOS logs: All system logs such as BIOS, Diagnostics, IPMI, SMBIOS, SPD logs etc."),
Dynamic, Provider("DPOProv") ]
class DPO_BiosInternalLogs
€
```

```
\mathbf{I}Description("Unique ID from the summary file."),
    Key
   ] string
                    HardwareInfoGUID;
   [Description("Source of bios log entry. E.g. BIOS, diagnostics, IPMI etc.")]
                           Name;
    string
    [Description("BIOS log entry's time stamp.")]
    string
                            Time;
   [Description("BIOS log sub type based on source of current log entry.")]
    string
                           LogType;
    [Description("Event Code.")]
                            EventCode;
    string
    [Description("Description of current log entry.")]
    string
                            Descr:
\mathcal{E}* DPO_HardwareInfoToBiosInternalLogs
* This class associates DPO_HardwareInfoToBiosInternalLogs
* instance(s) with an instance of DPO_HardwareInfo.
\mathbf{r}Association : ToInstance,
Description("This class associates DPO_HardwareInfoToBiosInternalLogs"
" instance(s) with an instance of DPO_HardwareInfo."),
dynamic:ToInstance,
PROVIDER("DPOProv"):ToInstance
1
class DPO_HardwareInfoToBiosInternalLogs
\{[key] DPO_HardwareInfo
                                    REF
                                            Antecedent<sup>.</sup>
[key] DPO_BiosInternalLogs
                           REF
                                    Dependent;
};
* DPO_WWAN
* This has the Wireless WAN adapter information from a summary
* log. There may be multiple instances of this class for each
* summary file.
[Description("Wireless WAN adapter information."),
Dynamic, Provider("DPOProv") ]
class DPO_WWAN
₹
    \overline{1}Description("Unique ID from the summary file."),
    Key
   ] string
                            HardwareInfoGUID;
    [Description("Device name.")]
                            Device_Name;
    string
    [Description("IMEI number.")]
                           IMEI;
    string
\}* DPO_HardwareInfoToWWAN
```
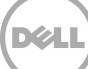

\* This class associates DPO\_WWAN instance(s) with an \* instance of DPO\_HardwareInfo. ſ Association : ToInstance, Description("This class associates DPO\_WWAN instance(s) with " " an instance of DPO\_HardwareInfo."), dynamic:ToInstance, PROVIDER("DPOProv"):ToInstance  $\overline{1}$ class DPO HardwareInfoToWWAN ₹ **REF** [key] DPO\_HardwareInfo Antecedent; [key] DPO\_WWAN **REF** Dependent:  $\}$ \* DPO\_Battery \* This has the battery information from a summary log. There \* may be multiple instances of this class for each summary file. [Description("Battery information including charge, discharge and dwell statistics."), Dynamic, Provider("DPOProv") ] class DPO\_Battery  $\{$ Description("Unique ID from the summary file."), Key ] string HardwareInfoGUID;  $\overline{1}$ Description("Index number of the battery device starting from 1."), Key ] sint16 Index; [Description("Manufacture date.")] Manufacture\_Date; string [Description("Serial number.")] string Serial\_Number; [Description("Chemistry.")] Chemistry; string [Description("Design Capacity in mAH.")] string Design\_Capacity\_mAH; [Description("Battery name.")] Name; string [Description("Manufacturer's name.")] string Mfg\_Name; [Description("Full charge capacity of the battery.")] FullChargeCapacity; sint32 [Description("Battery cycle count.")] sint16 Cycle\_Count; [Description("Total time (in minutes) the battery was in discharge state.")] real<sub>32</sub> Discharge\_Time\_mins; [Description("Number of times the discharge depth was between 0 to 5%.")]

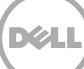

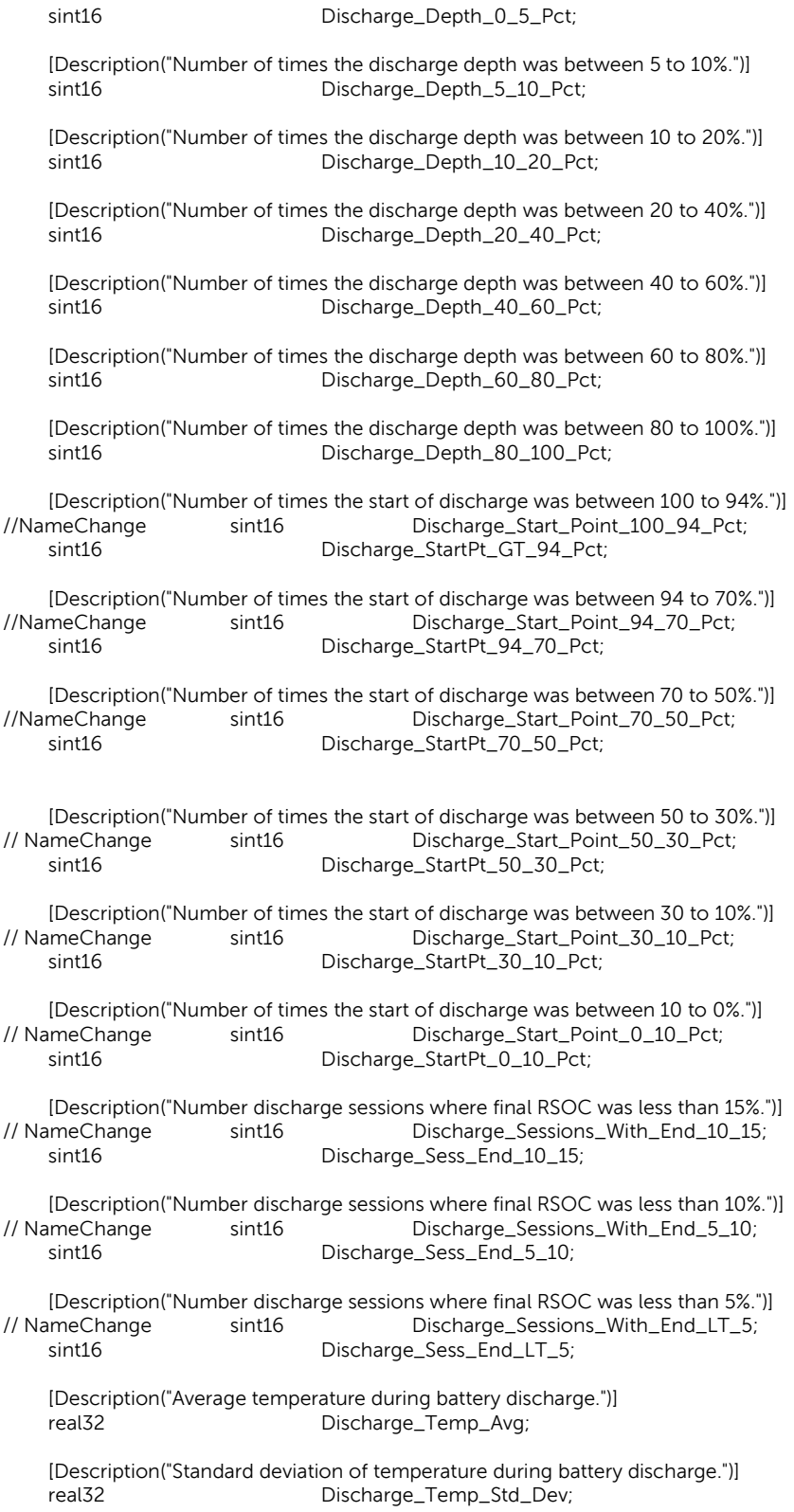

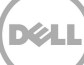

 [Description("Maximum temperature during battery discharge.")] sint16 Discharge\_Temp\_Max;

 [Description("Minimum temperature during battery discharge.")] sint16 Discharge\_Temp\_Min;

 [Description("Average current (in mA) during battery discharge.")] real32 Discharge\_mA\_Avg;

 [Description("Standard deviation of current (in mA) during battery discharge.")] real32 Discharge\_mA\_Std\_Dev;

 [Description("Maximum current (in mA) during battery discharge.")] sint32 Discharge\_mA\_Max;

 [Description("Minimum current (in mA) during battery discharge.")] sint32 Discharge\_mA\_Min;

 [Description("Average voltage (in mV) during battery discharge.")] real32 Discharge\_mV\_Avg;

 [Description("Standard deviation of voltage (in mV) during battery discharge.")] real32 Discharge\_mV\_Std\_Dev;

 [Description("Maximum voltage (in mV) during battery discharge.")] sint32 Discharge\_mV\_Max;

 [Description("Minimum voltage (in mV) during battery discharge.")] sint32 Discharge\_mV\_Min;

 [Description("Average power (in W) during battery discharge.")] real32 Discharge\_Power\_W\_Avg;

 [Description("Standard deviation of power (in W) during battery discharge.")] real32 Discharge\_Power\_W\_Std\_Dev;

 [Description("Maximum power (in W) during battery discharge.")] sint32 Discharge\_Power\_W\_Max;

 [Description("Minimum power (in W) during battery discharge.")] sint32 Discharge\_Power\_W\_Min;

 [Description("Percentage of time the power during discharge was between 0 to 5W.")] Discharge\_Power\_0\_5W\_Pct;

 [Description("Percentage of time the power during discharge was between 5 to 10W.")] sint16 Discharge\_Power\_5\_10W\_Pct;

 [Description("Percentage of time the power during discharge was between 10 to 15W.")] sint16 Discharge\_Power\_10\_15W\_Pct;

 [Description("Percentage of time the power during discharge was between 15 to 20W.")] Discharge\_Power\_15\_20W\_Pct;

 [Description("Percentage of time the power during discharge was between 20 to 25W.")] sint16 Discharge\_Power\_20\_25W\_Pct;

 [Description("Percentage of time the power during discharge was between 25 to 30W.")] sint16 Discharge\_Power\_25\_30W\_Pct;

 [Description("Percentage of time the power during discharge was between 30 to 40W.")] sint16 Discharge\_Power\_30\_40W\_Pct;

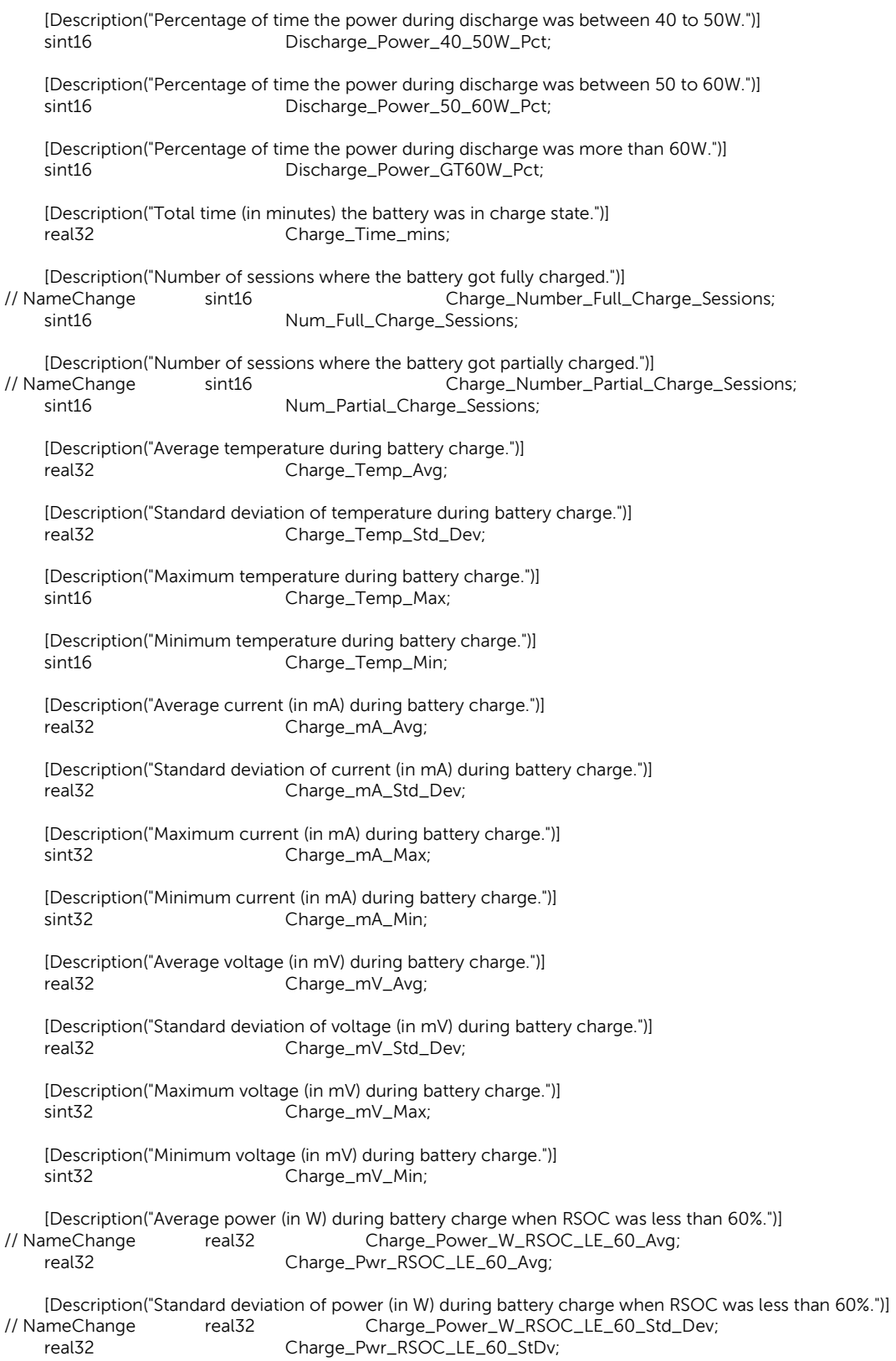

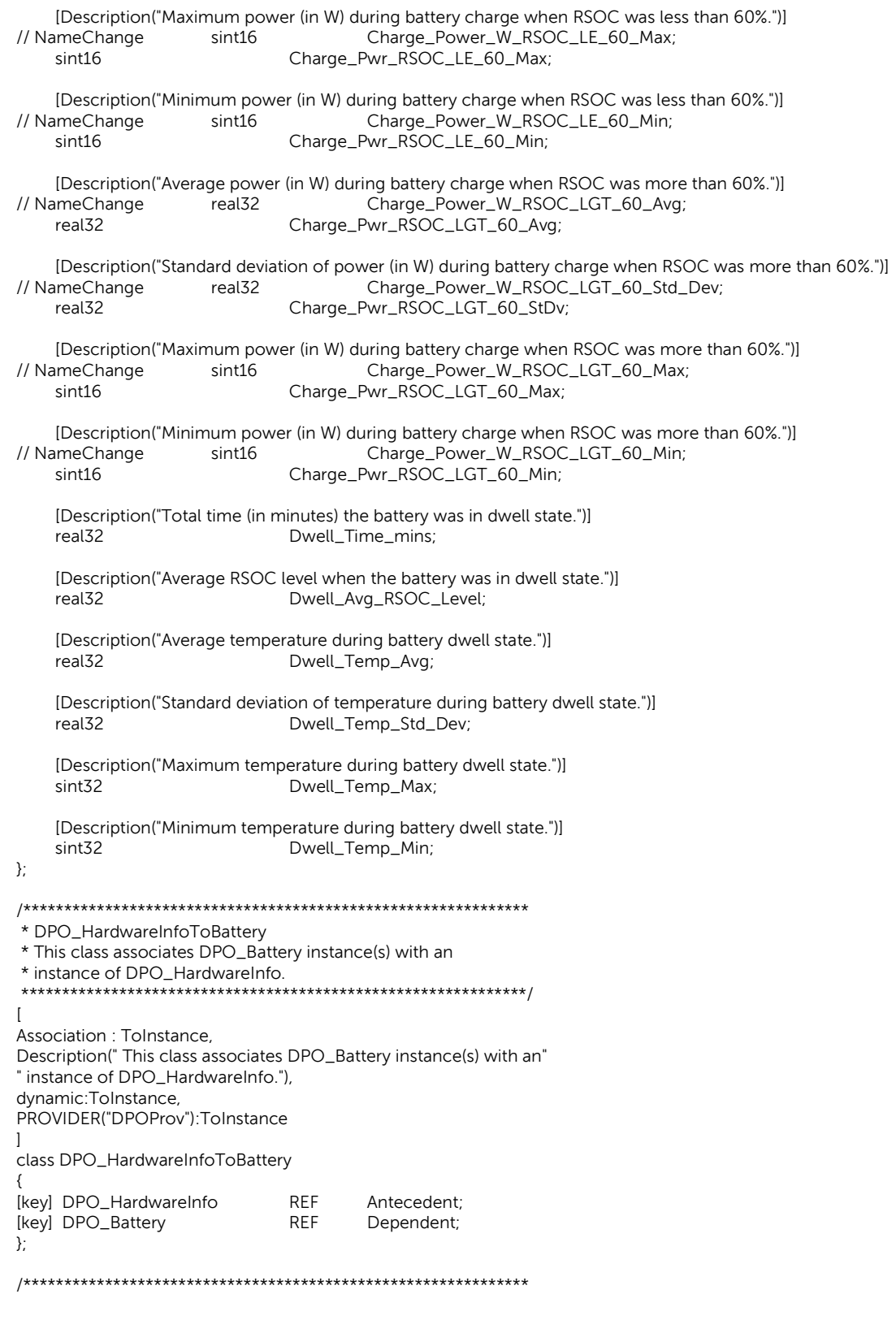

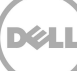

 \* DPO\_NBFan \* This has the notebook fan information from a summary log. There \* may be multiple instances of this class for each summary file. \*\*\*\*\*\*\*\*\*\*\*\*\*\*\*\*\*\*\*\*\*\*\*\*\*\*\*\*\*\*\*\*\*\*\*\*\*\*\*\*\*\*\*\*\*\*\*\*\*\*\*\*\*\*\*\*\*\*\*\*\*\*/ [Description("Notebook fan speed statistics."), Dynamic,Provider("DPOProv") ] class DPO\_NBFan {  $\blacksquare$  Description("Unique ID from the summary file."), Key ] string HardwareInfoGUID;  $\overline{1}$  Description("Notebook fan index number starting from 0."), Key ] sint16 Index; [Description("Location where the fan is present in the system.")] string Location; [Description("Percentage of time fan rpm was non-zero.")] sint16 Fan\_Duty\_Cycle\_Pct; [Description("Fan speed when the summary log was generated.")] sint32 RPM; [Description("Peak fan speed.")] sint32 Peak\_Fan\_RPM; [Description("Average fan speed.")] real32 Average\_Fan\_RPM; [Description("Percentage of time the fan speed was 0 RPM.")] sint16 RPM\_0\_Pct; [Description("Percentage of time the fan speed was between 0 and 1000 RPMs.")] sint16 RPM\_0\_1000\_Pct; [Description("Percentage of time the fan speed was between 1000 and 1700 RPMs.")] RPM\_1000\_1700\_Pct; [Description("Percentage of time the fan speed was between 1700 and 2200 RPMs.")]<br>sint16 8RPM 1700 2200 Pct: RPM\_1700\_2200\_Pct; [Description("Percentage of time the fan speed was between 2200 and 2600 RPMs.")] sint16 RPM\_2200\_2600\_Pct; [Description("Percentage of time the fan speed was between 2600 and 2900 RPMs.")] sint16 RPM\_2600\_2900\_Pct; [Description("Percentage of time the fan speed was between 2900 and 3100 RPMs.")]<br>sint16 RPM\_2900\_3100\_Pct; RPM\_2900\_3100\_Pct; [Description("Percentage of time the fan speed was between 3100 and 3300 RPMs.")] sint16 RPM\_3100\_3300\_Pct; [Description("Percentage of time the fan speed was between 3300 and 3600 RPMs.")] sint16 RPM\_3300\_3600\_Pct;

 [Description("Percentage of time the fan speed was between 3600 and 3900 RPMs.")] sint16 RPM\_3600\_3900\_Pct;

```
 [Description("Percentage of time the fan speed was between 3900 and 4200 RPMs.")] 
    sint16 RPM_3900_4200_Pct;
     [Description("Percentage of time the fan speed was between 4200 and 4600 RPMs.")] 
     sint16 RPM_4200_4600_Pct; 
     [Description("Percentage of time the fan speed was between 4600 and 5100 RPMs.")] 
     sint16 RPM_4600_5100_Pct; 
     [Description("Percentage of time the fan speed was between 5100 and 5600 RPMs.")] 
    sint16 RPM_5100_5600_Pct;
     [Description("Percentage of time the fan speed was between 5600 and 6200 RPMs.")] 
    sint16 RPM_5600_6200_Pct;
     [Description("Percentage of time the fan speed was between 6200 and 7000 RPMs.")] 
     sint16 RPM_6200_7000_Pct; 
     [Description("Percentage of time the fan speed was more than 7000 RPMs.")] 
    sint16 RPM_GT7000_Pct;
}; 
/************************************************************** 
 * DPO_HardwareInfoToNBFan 
 * This class associates DPO_NBFan instance(s) with an 
 * instance of DPO_NBFan. 
 **************************************************************/ 
\mathbf{r}Association : ToInstance, 
Description("This class associates DPO_NBFan instance(s) " 
"with an instance of DPO_NBFan"), 
dynamic:ToInstance, 
PROVIDER("DPOProv"):ToInstance 
] 
class DPO_HardwareInfoToNBFan 
{ 
 [key] DPO_HardwareInfo REF Antecedent; 
[key] DPO_NBFan REF Dependent;
}; 
/************************************************************** 
 * DPO_DTFan 
 * This has the deskop fan information from a summary log. There 
 * may be multiple instances of this class for each summary file. 
 **************************************************************/ 
[Description("Desktop fan speed statistics."), 
 Dynamic,Provider("DPOProv") ] 
class DPO_DTFan 
{ 
    \lceil Description("Unique ID from the summary file."), 
    Key<br>string ]
                              HardwareInfoGUID;
    \lceil Description("Desktop fan index number starting from 0."), 
     Key 
     ] sint16 Index; 
     [Description("Location where the fan is present in the system.")] 
    string Location;
     [Description("Percentage of time fan rpm was non-zero.")]
```
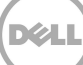

#### sint16 Fan\_Duty\_Cycle\_Pct;

 [Description("Fan speed when the summary log was generated.")] sint32 RPM;

 [Description("Peak fan speed.")] sint32 Peak\_Fan\_RPM;

 [Description("Average fan speed.")] real32 **Average\_Fan\_RPM**;

 [Description("Percentage of time the fan speed was between 0 and 500 RPMs.")] sint16 RPM\_0\_500\_Pct;

 [Description("Percentage of time the fan speed was between 500 and 900 RPMs.")] sint16 RPM\_500\_900\_Pct;

 [Description("Percentage of time the fan speed was between 900 and 1100 RPMs.")] sint16 RPM\_900\_1100\_Pct;

 [Description("Percentage of time the fan speed was between 1100 and 1300 RPMs.")] sint16 RPM\_1100\_1300\_Pct;

 [Description("Percentage of time the fan speed was between 1300 and 1600 RPMs.")] sint16 RPM\_1300\_1600\_Pct;

 [Description("Percentage of time the fan speed was between 1600 and 1900 RPMs.")] sint16 RPM\_1600\_1900\_Pct;

 [Description("Percentage of time the fan speed was between 1900 and 2300 RPMs.")] sint16 RPM\_1900\_2300\_Pct;

 [Description("Percentage of time the fan speed was between 2300 and 2700 RPMs.")] sint16 RPM\_2300\_2700\_Pct;

 [Description("Percentage of time the fan speed was between 2700 and 3100 RPMs.")] sint16 RPM\_2700\_3100\_Pct;

 [Description("Percentage of time the fan speed was between 3100 and 3500 RPMs.")] sint16 RPM\_3100\_3500\_Pct;

 [Description("Percentage of time the fan speed was between 3500 and 4000 RPMs.")] sint16 RPM\_3500\_4000\_Pct;

 [Description("Percentage of time the fan speed was between 4000 and 4500 RPMs.")] sint16 RPM\_4000\_4500\_Pct;

 [Description("Percentage of time the fan speed was between 4500 and 5000 RPMs.")] sint16 RPM\_4500\_5000\_Pct;

 [Description("Percentage of time the fan speed was between 5000 and 5500 RPMs.")] sint16 RPM\_5000\_5500\_Pct;

 [Description("Percentage of time the fan speed was between 5500 and 6000 RPMs.")] sint16 RPM\_5500\_6000\_Pct;

 [Description("Percentage of time the fan speed was more than 6000 RPMs.")] sint16 RPM\_GT6000\_Pct;

};

#### /\*\*\*\*\*\*\*\*\*\*\*\*\*\*\*\*\*\*\*\*\*\*\*\*\*\*\*\*\*\*\*\*\*\*\*\*\*\*\*\*\*\*\*\*\*\*\*\*\*\*\*\*\*\*\*\*\*\*\*\*\*\*

\* DPO\_HardwareInfoToDTFan

\* This class associates DPO\_DTFan instance(s) with an

\* instance of DPO\_HardwareInfo. [Association : ToInstance, Description("This class associates DPO\_DTFan instance(s) with " " an instance of DPO\_HardwareInfo"), dynamic:ToInstance. PROVIDER("DPOProv"):ToInstance 1 class DPO\_HardwareInfoToDTFan  $\{$ [key] DPO\_HardwareInfo **REF** Antecedent<sup>-</sup> [key] DPO\_DTFan **REF** Dependent; }; \* DPO\_Thermistor \* This has the thermal information from a summary log. There \* may be multiple instances of this class for each summary file. [Description("Thermal data from the hardware or BIOS."), Dynamic, Provider("DPOProv") ] class DPO\_Thermistor  $\{$ f Description("Unique ID from the summary file."), Key HardwareInfoGUID; ] string  $\overline{1}$ Description("Thermistor index number starting from 0."), Key ] sint16 Index; [Description("Thermistor location eg CPU, Memory etc.")] string Location; [Description("Temperature read from the thermistor when the summary log was generated.")] sint16 Temp; [Description("Maximum temperature read from the thermistor.")] sint16 Peak\_Temp; [Description("Average temperature read from the thermistor.")] real<sub>32</sub> Avg\_Temp; [Description("Minimum temperature read from the thermistor.")] sint16 Min\_Temp; [Description("Standard deviation of temperature read from the thermistor.")] real<sub>32</sub> Std\_Dev\_Temp; [Description("Percentage of time the temperature read was between 0 to 30C.")] sint16 Temp\_0\_30C\_Pct; [Description("Percentage of time the temperature read was between 30 to 40C.")] Temp\_30\_40C\_Pct; sint16 [Description("Percentage of time the temperature read was between 40 to 50C.")] sint16 Temp\_40\_50C\_Pct; [Description("Percentage of time the temperature read was between 50 to 60C.")] sint16 Temp\_50\_60C\_Pct;

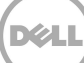

```
[Description("Percentage of time the temperature read was between 60 to 70C.")]
    sint16
                            Temp_60_70C_Pct;
    [Description("Percentage of time the temperature read was between 70 to 80C.")]
   sint16Temp_70_80C_Pct;
    [Description("Percentage of time the temperature read was between 80 to 90C.")]
    sint16
                            Temp_80_90C_Pct;
    [Description("Percentage of time the temperature read was between 90 to 100C.")]
                            Temp_90_100C_Pct;
   sint16
    [Description("Percentage of time the temperature read was more than 100C.")]
    sint16Temp_GT100C_Pct;
\}* DPO_HardwareInfoToThermistor
* This class associates DPO_Thermistor instance(s) with an
* instance of DPO_HardwareInfo.
[Association : ToInstance,
Description("This class associates DPO_Thermistor instance(s)"
with an instance of DPO_HardwareInfo"),
dynamic:ToInstance,
PROVIDER("DPOProv"):ToInstance
1
class DPO_HardwareInfoToThermistor
ł
                            RFF
 [key] DPO_HardwareInfo
                                    Antecedent:
[key] DPO_Thermistor
                            REF
                                    Dependent;
};
* DPO_Logical_Processor
* This has the logical processor information from a summary log.
* There may be multiple instances of this class for each summary
* file.
[Description("Logical processors statistics."),
Dynamic, Provider("DPOProv") ]
class DPO_Logical_Processor
₹
    \overline{\phantom{a}}Description("Unique ID from the summary file."),
    Key
   \mathbf{1}string
                            HardwareInfoGUID;
   \overline{1}Description("Index of logical processor starting from 0."),
    Key
   \mathbf{1}sint16
                            Index;
    [Description("Percentage of time the logical processor was used, ie. when the CPU consumption was non-zero.")]
    sint16
                            Used_Pct;
    [Description("Average processor utilization.")]
                            Avg_Utilization_Pct;
   sint16
};
```
\* DPO\_HardwareInfoToLogical\_Processor \* This class associates DPO\_Logical\_Processor instance(s) with an \* instance of DPO\_HardwareInfo.<br>\* instance of DPO\_HardwareInfo. [Association : ToInstance, Description("This class associates DPO\_Logical\_Processor" " instance(s) with an instance of DPO\_HardwareInfo"), dynamic:ToInstance, PROVIDER("DPOProv"):ToInstance  $\overline{1}$ class DPO\_HardwareInfoToLogical\_Processor ₹ [key] DPO\_HardwareInfo REF Antecedent; [key] DPO\_Logical\_Processor REF Dependent:  $\}$ \* DPO\_Disk \* This has the physical disk information from a summary log. There \* may be multiple instances of this class for each summary file. [Description("Information for each physical disk found on the system."), Dynamic, Provider("DPOProv") ] class DPO\_Disk  $\left\{ \right.$ f Description("Unique ID from the summary file."), Key  $\overline{1}$ string HardwareInfoGUID:  $\overline{1}$ Description("Index of the physical disk starting from 0."), Key 1 sint16 Index: [Description("Name of the disk.")] string Name; [Description("Disk model number.")] Make\_Model; string [Description("Total disk size in MBs.")] sint32 Size\_MB; [Description("Disk ePPID.")] string ePPID; [Description("Unique ID assigned to this disk instance.")] DiskGUID; string [Description("Percentage of time the disk was busy in read operations.")] sint16 Read\_Time\_Pct; [Description("Percentage of time the disk was busy in write operations.")] sint16 Write\_Time\_Pct; [Description("Percentage of time the disk was idle.")] sint16 Idle\_Time\_Pct; [Description("Total data read from the disk in MB.")] sint32 Bytes\_Read\_MB;

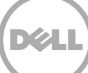

```
[Description("Total data written to the disk in MB.")]
    sint32
                           Bytes_Write_MB;
};
* DPO_HardwareInfoToDisk
* This class associates DPO_Disk instance(s) with an
* instance of DPO_HardwareInfo.
[Association : ToInstance,
Description("This class associates DPO_Disk instance(s) with "
" an instance of DPO_HardwareInfo"),
dynamic:ToInstance,
PROVIDER("DPOProv"):ToInstance
1
class DPO_HardwareInfoToDisk
₹
[key] DPO_HardwareInfo
                           REF
                                  Antecedent:
[key] DPO_Disk
                                  REF
                                          Dependent;
\}* DPO_Partition
* This has the logical partition information from a summary log.
* There may be multiple instances of this class for each summary
* file.
[Description("Information for each partition found on a disk."),
Dynamic, Provider("DPOProv") ]
class DPO_Partition
\{Description("Unique ID from the summary file."),
    Key
   \mathbf{1}string
                           HardwareInfoGUID;
   \mathbf{I}Description("Unique ID assigned to the physical disk instance to which this partition belongs."),
    Key
   \mathbf{1}string
                           DiskGUID;
    \overline{1}Description("Parition index number starting from 0."),
    Key
    \mathbf{I}sint16
                           Index;
    [Description("Partition name, eg C:.")]
                           Name;
    string
   [Description("Total size of the partition in MBs.")]
   sint32
                           Size MB:
\}* DPO_DiskToPartition
* This class associates DPO_Partition instance(s) with an
* instance of DPO_Disk.
[Association : ToInstance,
```
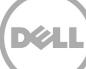

Description(" This class associates DPO\_Partition instance(s) " " with an instance of DPO\_Disk"), dynamic:ToInstance, PROVIDER("DPOProv"):ToInstance 1 class DPO\_DiskToPartition ₹ [key] DPO\_Disk **REF** Antecedent; [key] DPO\_Partition **REF** Dependent;  $\}$ \* DPO\_LanAdapter \* This has the lan adapter information from a summary log. There \* may be multiple instances of this class for each summary file. [Description("LAN adapter information and statistics."), Dynamic, Provider("DPOProv") ] class DPO\_LanAdapter  $\{$  $\overline{1}$ Description("Unique ID from the summary file."), Key  $\mathbf{1}$ string HardwareInfoGUID;  $\overline{\phantom{a}}$ Description("LAN adapter index number starting from 0."), Key  $\overline{1}$ sint16 Index; [Description("LAN adapter name.")] string Name; [Description("LAN adapter's MAC address.")] string MAC; [Description("Percentage of time the adapter was busy when the system was on AC.")] sint16 ActivityAC\_Pct; [Description("Percentage of time the adapter was busy when the systen was on battery.")] sint16 ActivityDC\_Pct;  $\}$ : \* DPO\_HardwareInfoToLanAdapter \* This class associates DPO\_LanAdapter instance(s) with an \* instance of DPO\_HardwareInfo. [Association : ToInstance, Description("This class associates DPO\_LanAdapter instance(s)" " with an instance of DPO\_HardwareInfo"), dynamic:ToInstance, PROVIDER("DPOProv"):ToInstance  $\mathbf{I}$ class DPO\_HardwareInfoToLanAdapter € [key] DPO\_HardwareInfo **REF** Antecedent; REF [key] DPO\_LanAdapter Dependent; }; 

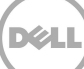

 \* DPO\_WlanAdapter \* This has the wlan adapter information from a summary log. There \* may be multiple instances of this class for each summary file. \*\*\*\*\*\*\*\*\*\*\*\*\*\*\*\*\*\*\*\*\*\*\*\*\*\*\*\*\*\*\*\*\*\*\*\* [Description("Wireless LAN adapter information and statistics."), Dynamic,Provider("DPOProv") ] class DPO\_WlanAdapter {  $\blacksquare$  Description("Unique ID from the summary file."), Key ] string HardwareInfoGUID;  $\overline{ }$  Description("Wireless LAN adapter index number starting from 0."), Key ] sint16 Index: [Description("Wireless LAN adapter name.")] string Name: [Description("Wireless LAN adapter's MAC address.")] string MAC; [Description("Percentage of time the radio was off when the system was on AC.")] sint16 WlanRadioOffAC\_Pct; [Description("Percentage of time the WLAN adapter was connected when the system was on AC.")] sint16 WlanConnectedAC\_Pct; [Description("Percentage of time the adapter was not connected when the system was on AC.")] sint16 WlanDisconnectedAC\_Pct; [Description("Percentage of time the radio was off when the system was on battery.")] sint16 WlanRadioOffDC\_Pct; [Description("Percentage of time the WLAN adapter was connected when the system was on battery.")] sint16 WlanConnectedDC\_Pct; [Description("Percentage of time the adapter was not connected when the system was on battery.")] sint16 WlanDisconnectedDC\_Pct; }; /\*\*\*\*\*\*\*\*\*\*\*\*\*\*\*\*\*\*\*\*\*\*\*\*\*\*\*\*\*\*\*\*\*\*\*\*\*\*\*\*\*\*\*\*\*\*\*\*\*\*\*\*\*\*\*\*\*\*\*\*\*\* \* DPO\_HardwareInfoToWlanAdapter \* This class associates DPO\_WlanAdapter instance(s) with an \* instance of DPO\_HardwareInfo. \*\*\*\*\*\*\*\*\*\*\*\*\*\*\*\*\*\*\*\*\*\*\*\*\*\*\*\*\*\*\*\*\*\*\*\*\*\*\*\*\*\*\*\*\*\*\*\*\*\*\*\*\*\*\*\*\*\*\*\*\*\*/ [Association : ToInstance, Description("This class associates DPO\_WlanAdapter instance(s) " " with an instance of DPO\_HardwareInfo"), dynamic:ToInstance, PROVIDER("DPOProv"):ToInstance ] class DPO\_HardwareInfoToWlanAdapter { [key] DPO\_HardwareInfo REF Antecedent; [key] DPO\_WlanAdapter REF Dependent; }; /\*\*\*\*\*\*\*\*\*\*\*\*\*\*\*\*\*\*\*\*\*\*\*\*\*\*\*\*\*\*\*\*\*\*\*\*\*\*\*\*\*\*\*\*\*\*\*\*\*\*\*\*\*\*\*\*\*\*\*\*\*\*

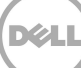

 \* DPO\_Smart \* This has the SMART information from a summary log. There \* may be multiple instances of this class for each summary file. \*\*\*\*\*\*\*\*\*\*\*\*\*\*\*\*\*\*\*\*\*\*\*\*\*\*\*\*\*\*\*\*\*\*\*\*\*\*\*\*\*\*\*\*\*\*\*\*\*\*\*\*\*\*\*\*\*\*\*\*\*\*/ [Description("SMART data from all disks (if reported by the disk)."), Dynamic,Provider("DPOProv") ] class DPO\_Smart {  $\blacksquare$  Description("Unique ID from the summary file."), Key ] string HardwareInfoGUID;  $\overline{ }$  Description("Smart data index number starting from 0."), Key ]<br>sint16 Index; [Description("Name eg, SMART0.")] string Name: [Description("Disk Model number.")] string Model; [Description("Average disk temperature read using SMART.")] real32 Temp\_Avg; [Description("Standard deviation of disk temperature read using SMART.")] real32 Temp\_Std\_Dev; [Description("Minimum disk temperature read using SMART.")] sint16 Temp\_Min; [Description("Maximum disk temperature read using SMART.")] sint16 Temp\_Max; [Description("Percentage of time disk temperature read using SMART was between 0 to 30C.")] sint16 Temp\_0\_30\_Pct; [Description("Percentage of time disk temperature read using SMART was between 30 to 40C.")] sint16 Temp\_30\_40\_Pct; [Description("Percentage of time disk temperature read using SMART was between 40 to 50C.")] sint16 Temp\_40\_50\_Pct; [Description("Percentage of time disk temperature read using SMART was between 50 to 60C.")] sint16 Temp\_50\_60\_Pct; [Description("Percentage of time disk temperature read using SMART was between 60 to 70C.")] sint16 Temp\_60\_70\_Pct; [Description("Percentage of time disk temperature read using SMART was between 70 to 80C.")] Temp\_70\_80\_Pct; [Description("Percentage of time disk temperature read using SMART was more than 80C.")] sint16 Temp\_GT\_80\_Pct; [Description("Shock events.")] sint32 Shock\_Events; [Description("Shock events (normalized value).")]

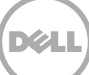

uint8 Shock\_Events\_Normalized;

 [Description("Shock events (worst value).")] uint8 Shock\_Events\_Worst;

 [Description("Shock events (threshold value).")] uint8 Shock\_Events\_Threshold;

 [Description("Total blocks read from the disk.")] sint64 Blks\_Read;

 [Description("Total blocks read from the disk (normalized value).")] uint8 Blks\_Read\_Normalized;

 [Description("Total blocks read from the disk (worst value).")] uint8 Blks\_Read\_Worst;

 [Description("Total blocks read from the disk (threshold value).")] uint8 Blks\_Read\_Threshold;

 [Description("Total blocks written to the disk.")] sint64 Blks\_Written;

 [Description("Total blocks written to the disk (normalized value).")] Blks\_Written\_Normalized;

 [Description("Total blocks written to the disk (worst value).")] uint8 Blks\_Written\_Worst;

 [Description("Total blocks written to the disk (threshold value).")] uint8 Blks\_Written\_Threshold;

 [Description("Start stop count.")] sint64 Start\_Stop\_Count;

 [Description("Start stop count (normalized value).")] uint8 Start\_Stop\_Count\_Normalized;

 [Description("Start stop count (worst value).")] uint8 Start\_Stop\_Count\_Worst;

 [Description("Start stop count (threshold value).")] uint8 Start\_Stop\_Count\_Threshold;

 [Description("Load unload cycle count.")] sint64 Load\_Unload\_Cycle\_Count;

 [Description("Load unload cycle count (normalized value).")] uint8 Load\_Unload\_Cycle\_Count\_Normalized;

 [Description("Load unload cycle count (worst value).")] uint8 Load\_Unload\_Cycle\_Count\_Worst;

 [Description("Load unload cycle count (threshold value).")] uint8 Load\_Unload\_Cycle\_Count\_Threshold;

 [Description("Total power on hours.")] sint64 Power\_On\_Hours;

 [Description("Total power on hours (normalized value).")] uint8 Power\_On\_Hours\_Normalized;

[Description("Total power on hours (worst value).")]

uint8 Power\_On\_Hours\_Worst;

 [Description("Total power on hours (threshold value).")] uint8 Power\_On\_Hours\_Threshold;

 [Description("Realloc sector count.")] sint64 ReAlloc\_Sector\_Count;

 [Description("Realloc sector count (normalized value).")] uint8 ReAlloc\_Sector\_Count\_Normalized;

 [Description("Realloc sector count (worst value).")] uint8 ReAlloc\_Sector\_Count\_Worst;

 [Description("Realloc sector count (threshold value).")] uint8 ReAlloc\_Sector\_Count\_Threshold;

 [Description("Head flying hours.")] sint64 Head\_Flying\_Hours;

 [Description("Head flying hours (normalized value).")] uint8 Head\_Flying\_Hours\_Normalized;

 [Description("Head flying hours (worst value).")] uint8 Head\_Flying\_Hours\_Worst;

 [Description("Head flying hours (threshold value).")] uint8 Head\_Flying\_Hours\_Threshold;

 [Description("Raw read error rate.")] sint64 Raw\_Read\_Error\_Rate;

 [Description("Raw read error rate (normalized value).")] uint8 Raw\_Read\_Error\_Rate\_Normalized;

 [Description("Raw read error rate (worst value).")] uint8 Raw\_Read\_Error\_Rate\_Worst;

 [Description("Raw read error rate (threshold value).")] uint8 Raw\_Read\_Error\_Rate\_Threshold;

 [Description("Spin up time.")] sint64 Spin\_Up\_Time;

 [Description("Spin up time (normalized value).")] uint8 Spin\_Up\_Time\_Normalized;

 [Description("Spin up time (worst value).")] uint8 Spin\_Up\_Time\_Worst;

 [Description("Spin up time (threshold value).")] uint8 Spin\_Up\_Time\_Threshold;

 [Description("Free fall count.")] Free\_Fall\_Count;

 [Description("Free fall count (normalized value).")] uint8 Free\_Fall\_Count\_Normalized;

 [Description("Free fall count (worst value).")] uint8 Free\_Fall\_Count\_Worst;

[Description("Free fall count (threshold value).")]

uint8 Free\_Fall\_Count\_Threshold;

 [Description("Power cycle count.")] sint64 Power\_Cycle\_Count;

 [Description("Power cycle count (normalized value).")] uint8 Power\_Cycle\_Count\_Normalized;

 [Description("Power cycle count (worst value).")] uint8 Power\_Cycle\_Count\_Worst;

 [Description("Power cycle count (threshold value).")] uint8 Power\_Cycle\_Count\_Threshold;

 [Description("Program fail count.")] sint64 Program\_Fail\_Count;

 [Description("Program fail count (normalized value).")] uint8 Program\_Fail\_Count\_Normalized;

 [Description("Program fail count (worst value).")] uint8 Program\_Fail\_Count\_Worst;

 [Description("Program fail count (threshold value).")] uint8 Program\_Fail\_Count\_Threshold;

 [Description("Erase fail count.")] sint64 Erase\_Fail\_Count;

 [Description("Erase fail count (normalized value).")] uint8 Erase\_Fail\_Count\_Normalized;

 [Description("Erase fail count (worst value).")] uint8 Erase\_Fail\_Count\_Worst;

 [Description("Erase fail count (threshold value).")] uint8 erase\_Fail\_Count\_Threshold;

 [Description("Wear leveling count.")] sint64 Wear\_Leveling\_Count;

 [Description("Wear leveling count (normalized value).")] uint8 Wear\_Leveling\_Count\_Normalized;

 [Description("Wear leveling count (worst value).")] uint8 Wear\_Leveling\_Count\_Worst;

 [Description("Wear leveling count (threshold value).")] uint8 Wear\_Leveling\_Count\_Threshold;

 [Description("User reserved block count.")] sint64 User\_Rsvd\_Block\_Count;

 [Description("User reserved block count (normalized value).")] uint8 User\_Rsvd\_Block\_Count\_Normalized;

 [Description("User reserved block count (worst value).")] uint8 User\_Rsvd\_Block\_Count\_Worst;

 [Description("User reserved block count (threshold value).")] uint8 User\_Rsvd\_Block\_Count\_Threshold;

[Description("User reserved block count (SSD Total).")]

#### sint64 User\_Rsvd\_Block\_Count\_Total;

 [Description("User reserved block count (SSD Total) (normalized value).")] uint8 User\_Rsvd\_Block\_Count\_Total\_Normalized;

 [Description("User reserved block count (SSD Total) (worst value).")] uint8 User\_Rsvd\_Block\_Count\_Total\_Worst;

 [Description("User reserved block count (SSD Total) (threshold value).")] uint8 User\_Rsvd\_Block\_Count\_Total\_Threshold;

 [Description("Unused reserved block count.")] sint64 Unused\_Rsvd\_Block\_Count;

 [Description("Unused reserved block count (normalized value).")] uint8 Unused\_Rsvd\_Block\_Count\_Normalized;

 [Description("Unused reserved block count (worst value).")] uint8 Unused\_Rsvd\_Block\_Count\_Worst;

 [Description("Unused reserved block count (threshold value).")] uint8 Unused\_Rsvd\_Block\_Count\_Threshold;

 [Description("Program fail count (SSD Total).")] Program\_Fail\_Count\_Total;

 [Description("Program fail count (SSD Total) (normalized value).")] uint8 Program\_Fail\_Count\_Total\_Normalized;

 [Description("Program fail count (SSD Total) (worst value).")] uint8 Program\_Fail\_Count\_Total\_Worst;

 [Description("Program fail count (SSD Total) (threshold value).")] uint8 Program\_Fail\_Count\_Total\_Threshold;

 [Description("Erase fail count (SSD Total).")] sint64 Erase\_Fail\_Count\_Total;

 [Description("Erase fail count (SSD Total) (normalized value).")] uint8 Erase\_Fail\_Count\_Total\_Normalized;

 [Description("Erase fail count (SSD Total) (worst value).")] uint8 Erase\_Fail\_Count\_Total\_Worst;

 [Description("Erase fail count (SSD Total) (threshold value).")] uint8 Erase\_Fail\_Count\_Total\_Threshold;

 [Description("Uncorrectable error count.")] sint64 Uncorrectable\_Error\_Count;

 [Description("Uncorrectable error count (normalized value).")] uint8 Uncorrectable\_Error\_Count\_Normalized;

 [Description("Uncorrectable error count (worst value).")] uint8 Uncorrectable\_Error\_Count\_Worst;

 [Description("Uncorrectable error count (threshold value).")] uint8 Uncorrectable\_Error\_Count\_Threshold;

 [Description("ECC rate.")] sint64 Ecc\_Rate:

[Description("ECC rate (normalized value).")]

uint8 Ecc\_Rate\_Normalized; [Description("ECC rate (worst value).")] uint8 Ecc\_Rate\_Worst; [Description("ECC rate (threshold value).")] uint8 Ecc\_Rate\_Threshold;  $\}$ ; \* DPO\_HardwareInfoToSmart \* This class associates DPO\_Smart instance(s) with an \* instance of DPO\_HardwareInfo. [Association : ToInstance, Description("This class associates DPO\_Smart instance(s) with" " an instance of DPO\_HardwareInfo"), dynamic:ToInstance, PROVIDER("DPOProv"):ToInstance  $\mathbf{I}$ class DPO\_HardwareInfoToSmart  $\left\{ \right.$ [key] DPO\_HardwareInfo **REF** Antecedent; REF [key] DPO\_Smart Dependent;  $\mathcal{E}$ \* DPO\_DIMM \* This has the DIMM information from a summary log. There \* may be multiple instances of this class for each summary file. [Description("DIMM information for all DIMMs reported by the BIOS."), Dynamic, Provider("DPOProv") ] class DPO\_DIMM  $\{$  $\sqrt{ }$ Description("Unique ID from the summary file."), Key  $\mathbf{1}$ string HardwareInfoGUID;  $\mathbf{r}$ Description("DIMM index number starting from 0."), Key  $\mathbf{I}$ sint16 Index; [Description("DIMM name.")] Name; string [Description("DIMM manufacturer's name.")] Manufacturer; string [Description("DIMM part number.")] string Part; [Description("DIMM location.")] string Location; [Description("DIMM serial number.")] string Serial: };

```
* DPO_HardwareInfoToDIMM
* This class associates DPO_DIMM instance(s) with an
* instance of DPO_HardwareInfo.
[Association : ToInstance,
Description("This class associates DPO_DIMM instance(s) with "
"an instance of DPO_HardwareInfo"),
dynamic:ToInstance,
PROVIDER("DPOProv"):ToInstance
1
class DPO_HardwareInfoToDIMM
{
                           REF
[kev] DPO HardwareInfo
                                   Antecedent:
[kev] DPO_DIMM
                                   REF
                                          Dependent;
\}* DPO_Logical_Drive_Info_New
* This has the new logical drive information from a summary log. There
* may be multiple instances of this class for each summary file.
[Description("Logical drive information for all logical drives found on the system."),
Dynamic, Provider("DPOProv") ]
class DPO_Logical_Drive_Info_New
\{\overline{1}Description("Unique ID from the summary file."),
    Key
   1
                           HardwareInfoGUID;
    string
    Description("Logical drive index number starting from 0."),
    Key
   \mathbf{1}Index;
    sint16
   [Description("Logical drive name, eq. C:.")]
                           Name;
    string
    [Description("Total logical drive size in MBs.")]
    sint64
                           Size_MB;
    [Description("Total free space on the logical drive in MBs.")]
    sint<sub>64</sub>
                           Freespace_MB;
\}* DPO HardwareInfoToLogicalDriveInfoNew
* This class associates DPO_Logical_Drive_Info_New instance(s) with an
* instance of DPO_HardwareInfo.
[Association : ToInstance,
Description("This class associates DPO_Logical_Drive_Info_New instance(s) with "
"an instance of DPO_HardwareInfo"),
dynamic:ToInstance,
PROVIDER("DPOProv"):ToInstance
1
class DPO_HardwareInfoToLogicalDriveInfoNew
₹
 [key] DPO_HardwareInfo
                                           REF
                                                  Antecedent;
 [key] DPO_Logical_Drive_Info_New
                                   REF
                                           Dependent;
```
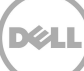

};

```
/************************************************************** 
 * DPO_CrashInfo 
 * This has the system bug check information from a summary 
 * log. There may be multiple instances of this class for 
 * each summary file. 
 **************************************************************/ 
[Description("System crash information from the summary log file. This information is extracted from" 
" Windows Event Log"), 
 Dynamic,Provider("DPOProv") ] 
class DPO_CrashInfo 
{ 
\blacksquare Description("Unique ID from the summary file."), 
      Key 
      ] 
     string HardwareInfoGUID;
     \overline{ } Description("Index number, starting from 0."), 
      Key 
      ] 
      sint16 Index; 
      [Description("Local Time stamp (with time zone) of the date/time the crash was generated.")] 
      string BugCheck_Time; 
      [Description("Information string from Windows Event Log.")] 
      string BugCheck_String; 
      [Description("MiniDump File Name.")] 
      string Minidump_FileName; 
      [Description("MiniDump File Data Length")] 
      uint32 Minidump_DataLen; 
      [Description("MiniDump File Binary Data")] 
      uint8 Minidump_Data []; 
      [Description("Bug check stack frame 1")] 
      string BugCheck_Stack1; 
      [Description("Bug check stack frame 2")] 
      string BugCheck_Stack2; 
      [Description("Bug check stack frame 3")] 
      string BugCheck_Stack3; 
      [Description("Bug check stack frame 4")] 
      string BugCheck_Stack4; 
      [Description("Bug check stack frame 5")] 
      string BugCheck_Stack5; 
}; 
/************************************************************** 
 * DPO_HardwareInfoToCrashInfo 
 * This class associates DPO_CrashInfo instance(s) with an
```

```
 * instance of DPO_HardwareInfo.
```
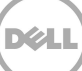

```
[Association : ToInstance,
Description("This class associates DPO_CrashInfo instance(s) with "
"an instance of DPO_HardwareInfo"),
dynamic:ToInstance,
PROVIDER("DPOProv"):ToInstance
1
class DPO_HardwareInfoToCrashInfo
\left\{ \right.[key] DPO_HardwareInfo
                                         REF
                                                 Antecedent;
                                         REF
[key] DPO_CrashInfo
                                                Dependent;
};
* DPO_FreeFall
* This has Free fall information from a summary
* log. Right now, there is only one instance of this class for
* each summary file but that may change in the future.
[Description("Free fall information from the summary log file."),
Dynamic, Provider("DPOProv") ]
class DPO_FreeFall
\{Description("Unique ID from the summary file."),
   Key
   string HardwareInfoGUID;
   f
   Description("Number of times free fall condition was detected since last summary file was generated.")
   -1
   sint16
           FreeFallCount;
};
* DPO_HardwareInfoToFreeFall
* This class associates DPO_FreeFall instance(s) with an
* instance of DPO_HardwareInfo.
[Association : ToInstance,
Description("This class associates DPO_FreeFall instance(s) with "
"an instance of DPO_HardwareInfo"),
dynamic:ToInstance,
PROVIDER("DPOProv"):ToInstance
1
class DPO_HardwareInfoToFreeFall
₹
                                         REF
[key] DPO_HardwareInfo
                                                Antecedent;
[key] DPO_FreeFall
                                         REF
                                                 Dependent;
\}:
* DPO_Cable
* This has the cable log information from a summary log. There
* may be multiple instances of this class for each summary file.
[Description("Cable logs: List of all cables attached, required but not connected in the system."),
Dynamic, Provider("DPOProv") ]
class DPO_Cable
```

```
\{\overline{1}Description("Unique ID from the summary file."),
    Key
   ] string
                   HardwareInfoGUID;
   \overline{1}Description("Cable index number, starting from 0."),
    Key
   ] sint16
                          Index;
   [Description("Name of cable.")]
   string
                          Name;
   [Description("Cable's connection status.")]
   string
                          Status;
\}* DPO_HardwareInfoToCableLogs
* This class associates DPO_HardwareInfoToCable
* instance(s) with an instance of DPO_HardwareInfo.
L
Association : ToInstance,
Description("This class associates DPO_HardwareInfoToCable"
" instance(s) with an instance of DPO_HardwareInfo."),
dynamic:ToInstance,
PROVIDER("DPOProv"):ToInstance
1
class DPO_HardwareInfoToCable
₹
[key] DPO_HardwareInfo
                                 REF
                                         Antecedent;
[key] DPO_Cable
                  REF
                          Dependent;
};
* DPO_CableChangeHistory
* This has the cable change history information from a summary log.
* There may be multiple instances of this class for each summary
* file.
[Description("Information for status change for a cable."),
Dynamic, Provider("DPOProv") ]
class DPO_CableChangeHistory
\{[Description("Name of cable.")]
   string
                          Name;
   [Description("Timestamp when the change in cable status was noted.")]
                          Timestamp;
   string
   [Description("Cable's connection status.")]
   string
                          Status:
\}* DPO_CableToCableChangeHistory
* This class associates DPO_CableChangeHistory instance(s) with an
* instance of DPO_Cable.
```
[Association : ToInstance,

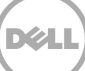

Description(" This class associates DPO\_CableChangeHistory instance(s) "

" with an instance of DPO\_Cable"), dynamic:ToInstance, PROVIDER("DPOProv"):ToInstance class DPO\_CableToCableChangeHistory ₹ [key] DPO\_Cable **RFF** Antecedent: [key] DPO\_CableChangeHistory REF Dependent;  $\}$ \* DPO\_BTModule \* This has the bluetooth module information from a summary log. There \* may be multiple instances of this class for each summary file. [Description("Bluetooth module information and statistics."), Dynamic, Provider("DPOProv") ] class DPO\_BTModule ₹  $\overline{1}$ Description("Unique ID from the summary file."), Key  $\mathbf{1}$ HardwareInfoGUID; string  $\overline{1}$ Description("Bluetooth module index number starting from 0."), Key  $\overline{1}$ sint16 Index: [Description("Bluetooth module name.")] Name: string [Description("Bluetooth modoule's address.")] Address; string [Description("Percentage of time the radio was on when the system was on AC.")] sint16 BTRadioOnAC\_Pct; [Description("Percentage of time the bluetooth module was connected when the system was on AC."]] sint16 BTConnectedAC\_Pct; [Description("Percentage of time the module was not connected when the system was on AC.")] sint16 BTDisconnectedAC\_Pct; [Description("Percentage of time the radio was on when the system was on battery.")] sint16 BTRadioOnDC\_Pct; [Description("Percentage of time the bluetooth module was connected when the system was on battery.")] sint16 BTConnectedDC\_Pct; [Description("Percentage of time the module was not connected when the system was on battery.")] sint16 BTDisconnectedDC\_Pct;  $\}$ \* DPO\_HardwareInfoToBTModule \* This class associates DPO\_BTModule instance(s) with an \* instance of DPO\_HardwareInfo. 

[Association : ToInstance,

Description("This class associates DPO\_BTModule instance(s)"

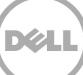

```
" with an instance of DPO_HardwareInfo"),
dynamic:ToInstance,
PROVIDER("DPOProv"):ToInstance
class DPO_HardwareInfoToBTModule
₹
[key] DPO_HardwareInfo
                               REF
                                        Antecedent;
[key] DPO_BTModule
                               REF
                                        Dependent;
\}* DPO IntelPerf
* This has the Intel performance information from a summary log. There
* may be multiple instances of this class for each summary file.
**********************
[Description("Intel performance information and statistics."),
Dynamic, Provider("DPOProv") ]
class DPO_IntelPerf
\{\overline{1}Description("Unique ID from the summary file."),
    Key
    \mathbf{1}string
                               HardwareInfoGUID;
    \sqrt{ }Description("Processor number starting from 0."),
    Key
    \mathbf{I}sint16
                               Index;
    [Description("Minimum active relative frequency of the processor.")]
                               Min_ActiveRelativeFreq;
    real<sub>32</sub>
    [Description("Maximum active relative frequency of the processor.")]
                               Max_ActiveRelativeFreq;
    real32
    [Description("Averaye active relative frequency of the processor.")]
    real32
                               Avg_ActiveRelativeFreq;
    [Description("Percentage of time the processor was in turbo mode when the system was on AC.")]
    real<sub>32</sub>
                               TurboResidencyACPct;
    [Description("Percentage of time the processor was in turbo mode when the system was on battery.")]
                               TurboResidencyDCPct;
    real32
};
* DPO_HardwareInfoToIntelPerf
* This class associates DPO_IntelPerf instance(s) with an
* instance of DPO_HardwareInfo.
                  [Association : ToInstance,
Description("This class associates DPO_IntelPerf instance(s)"
" with an instance of DPO_HardwareInfo"),
dynamic:ToInstance,
PROVIDER("DPOProv"):ToInstance
1
class DPO HardwareInfoToIntelPerf
{
[key] DPO_HardwareInfo
                               REF
                                        Antecedent:
```
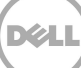

 [key] DPO\_IntelPerf REF Dependent; }; /\*\*\*\*\*\*\*\*\*\*\*\*\*\*\*\*\*\*\*\*\*\*\*\*\*\*\*\*\*\*\*\*\*\*\*\*\*\*\*\*\*\*\*\*\*\*\*\*\*\*\*\*\*\*\*\*\*\*\*\*\*\* \* DPO\_Graphics \* This has the graphics information from a summary log. There \* may be multiple instances of this class for each summary file. \*\*\*\*\*\*\*\*\*\*\*\*\*\*\*\*\*\*\*\*\*\*\*\*\*\*\*\*\*\*\*\*\*\*\*\*\*\*\*\*\*\*\*\*\*\*\*\*\*\*\*\*\*\*\*\*\*\*\*\*\*\*/ [Description("Graphics performance information and statistics."), Dynamic,Provider("DPOProv") ] class DPO\_Graphics {  $\blacksquare$  Description("Unique ID from the summary file."), Key ]<br>string HardwareInfoGUID;  $\sqrt{ }$  Description("GPU number starting from 0."), Key ] sint16 Index; [Description("Minumum GPU utilization.")] sint16 Min\_GpuUtilization; [Description("Maximum GPU utilization.")] sint16 Max\_GpuUtilization; [Description("Average GPU utilization.")] real32 Avg\_GpuUtilization; [Description("Percentage of time GPU was at 0% utilization.")] real32 GpuUtilization\_0\_Pct; [Description("Minumum graphics memory utilization.")] sint16 Min\_MemUtilization; [Description("Maximum graphics memory utilization.")] Max\_MemUtilization; [Description("Average graphics mempry utilization.")] real32 Avg\_MemUtilization; [Description("Percentage of time graphics memory was at 0% utilization.")] real32 MemUtilization\_0\_Pct; [Description("Minumum graphics engine utilization.")] sint16 Min\_EngineUtilization; [Description("Maximum graphics engine utilization.")] Max\_EngineUtilization; [Description("Average graphics engine utilization.")] real32 Avg\_EngineUtilization; [Description("Percentage of time graphics engine was at 0% utilization.")] real32 EngineUtilization\_0\_Pct; [Description("Minumum graphics bus utilization.")] sint16 Min\_BusUtilization;

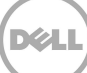

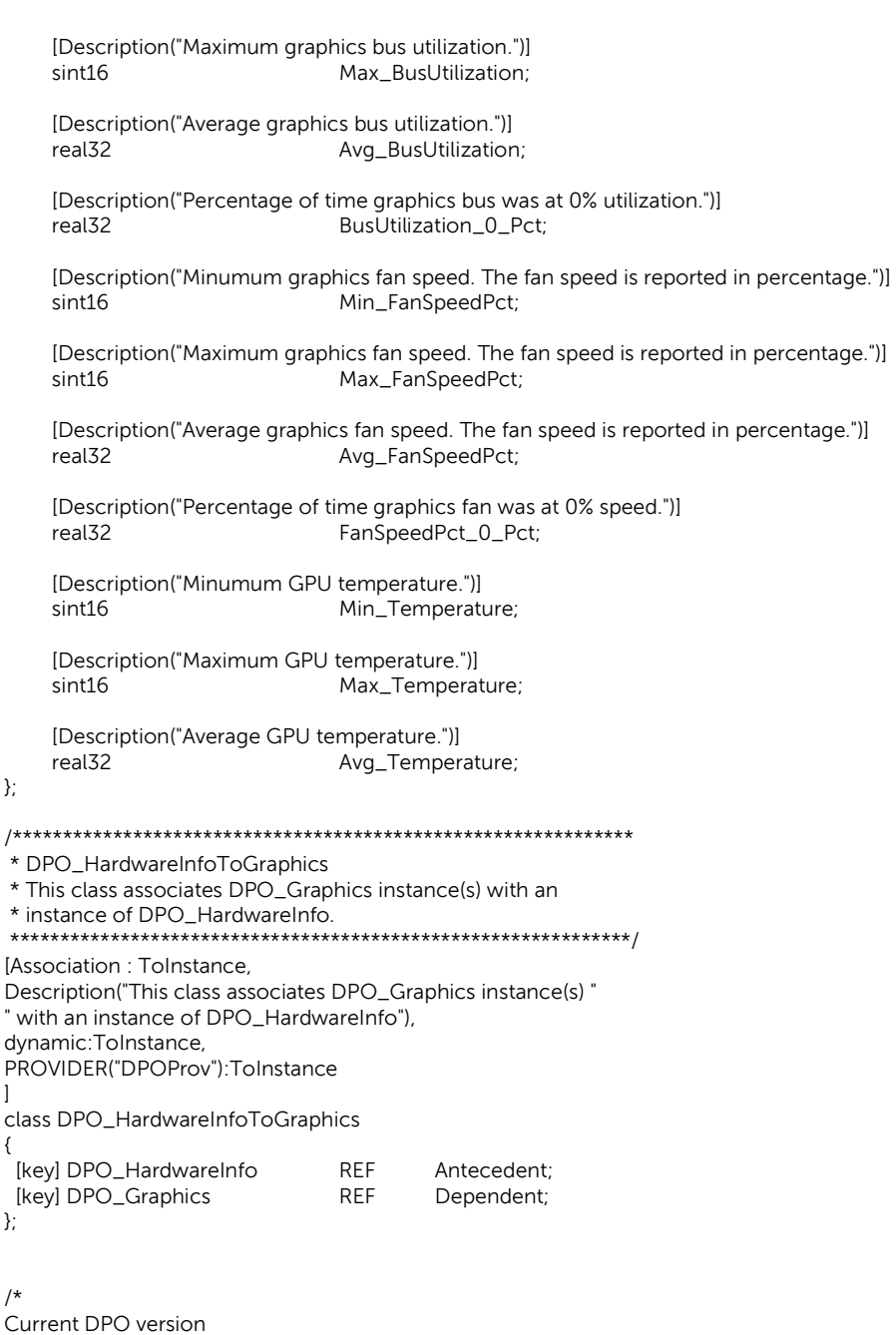

Features Enabled/Disabled (e.g.GUI control listed above)

Time of last Check for Profiles

Time of last System Update

Time of last Check for Updates

Profile trigger history (time, profile, policy)

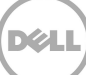

 $^{\star}/$ 

```
* DPO_Info
[Description("DPO Info"),
Dynamic, Provider("DPOProv") ]
class DPO_Info
\{\overline{1}Description("Product version"),
    key
    \mathbf{l}ProductVersion:
    string
    /*
    \overline{1}Description("Features enabled")
    \mathbf{I}int
    \star/\overline{\phantom{a}}Description("Date/Time of last check for system updates")
    \mathbf{1}string
                               LastCheckForUpdateTime;
    \overline{\phantom{a}}Description("Date/Time of last system update")
    \mathbf{I}string
                               LastSystemUpdateTime;
    \overline{\phantom{a}}Description("Date/Time of last check for updated profiles")
    \mathbf{I}LastCheckForProfiles;
    string
\}* DPO_TriggeredProfiles
[Description("DPO Profiles that have triggered"),
Dynamic, Provider("DPOProv") ]
class DPO_TriggeredProfiles
\{\lceilDescription("Unique ID of profile"),
    Key
    \mathbf{1}ProfileGUID;
    string
    \overline{1}Description("Name of profile")
    \mathbf{I}string
                               ProfileName;
    \overline{\phantom{a}}Description("Unique ID of policy that triggered"),
    Key
    \mathbf{1}PolicyGUID;
    string
```
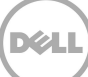

```
\overline{1}Description("Name of policy that triggered")
\mathbf{I}PolicyName;
string
\mathbf{I}Description("Date/Time of trigger"),
key
\mathbf{1}string
                         TriggeredAt;
```
 $\}$ 

```
* DPO_Profiles
[Description("DPO Profiles"),
Dynamic, Provider("DPOProv") ]
class DPO_Profiles
\left\{ \right.\overline{1}Description("Unique ID"),
    Key
    \mathbf{I}string
                               ProfileGUID;
    \mathbf{I}Description("Name")
    \mathbf{I}ProfileName:
    string
    \begin{bmatrix} \phantom{-} \end{bmatrix}Description("Active")
    \mathbf{I}Active;
    string
\} ;* DPO_SmartAlerts
[Description("DPO Smart Alerts"),
Dynamic, Provider("DPOProv") ]
class DPO_SmartAlerts
\{\overline{1}Description("Unique ID of alert"),
    Key
    \mathbf{I}string
                               AlertGUID:
    \mathbf{I}Description("Alert Message")
    \mathbf{I}string
                               AlertMessage;
    \overline{\phantom{a}}Description("Alert Description"),
    \begin{array}{c} \end{array}AlertDescr;
    string
    \mathbf{r}Description("Guidance"),
```
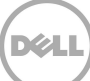

```
\mathbf{I}string
                                       AlertGuidance;
\overline{1}Description("Local date/time of alert"),
\mathbf{1}string
                          AlertGeneratedAt;
```
 $\}$ :

\* Creat an instance of the provider

// Setting the HostingModel to Decoupled:Com registers the provider as a decoupled com provider,

// lowers RPC\_C\_IMP\_LEVEL\_IMPERSONATE and RPC\_C\_IMP\_LEVEL\_DELEGATE impersonation levels to

// RPC\_C\_IMP\_LEVEL\_IDENTIFY before calling into provider:

// Setting the HostingModel to Decoupled:Com:FoldIdentity(FALSE) allows original client

// impersonation level through to provider.

// This lets a decoupled provider impersonate the client and hence

// act in the role of that client. This poses a potential security risk for the client

// if the decoupled provider security identity has less rights than the original cliient.

// Use a strong security descriptor when using this option:

instance of \_\_Win32Provider as \$P

Clsid = "{C4ABD5F1-1260-4192-BF0B-11909C172043}";

Name = "DPOProv"; HostingModel = "NetworkServiceHost";

```
\} ;
```
₹

```
instance of __InstanceProviderRegistration
₹
  Provider = $P;SupportsGet = TRUE;
  SupportsPut = FALSE;SupportsDelete = FALSE;
  SupportsEnumeration = TRUE;
```

```
// we want WMI to do query parsing
  QuerySupportLevels = NULL;
};
```

```
instance of __MethodProviderRegistration
₹
  Provider = $P:
};
```
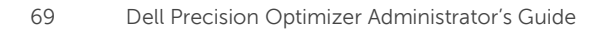